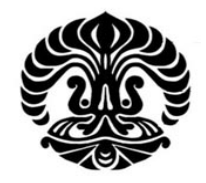

# **UNIVERSITAS INDONESIA**

# **STUDI SIMULASI PERBANDINGAN KINERJA TUNNELING GRE DAN OPENVPN UNTUK TRAFIK-TRAFIK BERKELAS DAN TIDAK BERKELAS**

**SKRIPSI** 

**FADRY SECONDARU 07 06 19 9306** 

**FAKULTAS TEKNIK PROGRAM STUDI TEKNIK ELEKTRO DEPOK DESEMBER, 2009** 

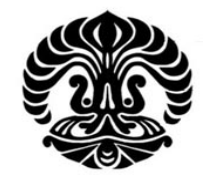

# **UNIVERSITAS INDONESIA**

# **STUDI SIMULASI PERBANDINGAN KINERJA TUNNELING GRE DAN OPENVPN UNTUK TRAFIK-TRAFIK BERKELAS DAN TIDAK BERKELAS**

# **TUGAS AKHIR**

**Diajukan sebagai salah satu syarat untuk memperoleh gelar Sarjana Teknik** 

**FADRY SECONDARU 07 06 19 9306** 

**FAKULTAS TEKNIK PROGRAM STUDI TEKNIK ELEKTRO DEPOK DESEMBER, 2009** 

# **HALAMAN PERNYATAAN ORISINALITAS**

**Tugas Akhir ini adalah hasil karya saya sendiri, Dan semua sumber baik yang dikutip maupun dirujuk Telah saya nyatakan dengan benar.** 

 **Tanda Tangan :** 

**Nama** : Fadry Secondaru<br> **NPM** : 0706199306  **NPM : 0706199306** 

 **Tanggal : 15 Desember 2009** 

# **HALAMAN PENGESAHAN**

Tugas Akhir ini diajukan oleh: Nama : Fadry Secondaru<br>NPM : 0706199306 Program Studi : Strata 1 Ekstensi

 $: 0706199306$ Judul Tugas Akhir : Studi Simulasi Perbandingan Kinerja Tunneling GRE Dan OpenVPN Untuk Trafik-Trafik Berkelas Dan Tidak Berkelas

**Telah berhasil dipertahankan di hadapan Dewan Penguji dan diterima sebagai bagian pernyataan untuk memperoleh gelar Sarjana Teknik pada program studi strata 1 ekstensi, Fakultas Teknik, Universitas Indonesia.** 

## **DEWAN PENGUJI**

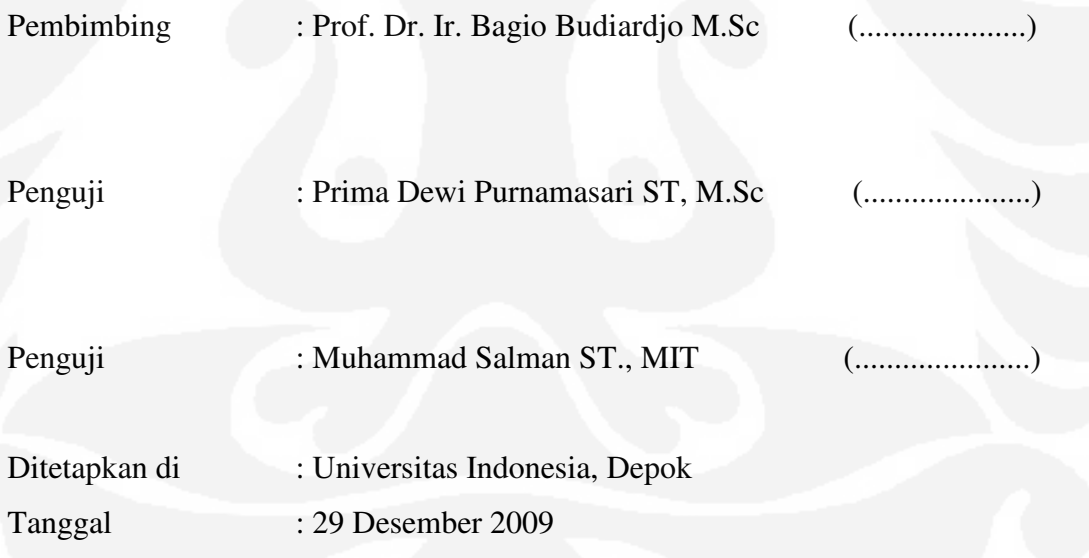

#### **KATA PENGANTAR / UCAPAN TERIMA KASIH**

 Puji syukur saya panjatkan kepada Tuhan Yang Maha Esa, karena atas berkat dan rahmat-Nya, saya dapat menyelesaikan Tugas Akhir ini. Penulisan Tugas Akhir ini dilakukan dalam rangka memenuhi salah satu syarat untuk mencapai gelar Sarjana Teknik Jurusan Elektro pada Fakultas Teknik Universitas Indonesia.. Oleh karena itu, saya mengucapkan terima kasih kepada:

- (1) Prof. Dr. Ir. Bagio Budiardjo M.Sc selaku dosen pembimbing yang telah menyediakan waktu, tenaga, ide dan pikiran untuk mengarahkan saya dalam penyusunan Tugas Akhir ini, Prima Dewi Purnamasari ST, M.Sc dan Muhammad Salman ST., MIT yang telah menyediakan waktu untuk menguji Tugas Akhir ini,
- (2) Mas Irdan dan Mas Yono (P.T. Adiyasa Wicaksana) atas bimbingannya selama mengerjakan tugas akhir ini, serta Asrul teman dan rekan kerja yang juga merasakan pahit manisnya tugas akhir ini.
- (3) Mas Irdan dan Mas Yono (P.T. Adiyasa Wicaksana) atas bimbingannya selama mengerjakan tugas akhir ini, Burhan dan Ardi (Ast Lab Jarkom), Mba Eka (Lab Cisco), Givano, Linda Widi, Hoya Tony, Mbak Heny, Fareza Nurmiati , Septice Jantika yang selalu mendo'akan dan memberikan motivasi

Akhir kata, saya berharap Tuhan Yang Maha Esa berkenan membalas segala kebaikan semua pihak yang telah membantu. Semoga Tugas Akhir ini membawa manfaat bagi pengembangan ilmu.

Depok, 30 Desember 2009

Penulis Penulis Penulis Penulis Penulis Penulis Penulis Penulis Penulis Penulis Penulis Penulis Penulis Penulis Penulis Penulis Penulis Penulis Penulis Penulis Penulis Penulis Penulis Penulis Penulis Penulis Penulis Penuli

## **HALAMAN PERNYATAAN PERSETUJUAN PUBLIKASI TUGAS AKHIR UNTUK KEPENTINGAN AKADEMIS**

**=======================================================================================** 

Sebagai sivitas akademik Universitas Indonesia, saya yang bertanda tangan di bawah ini :

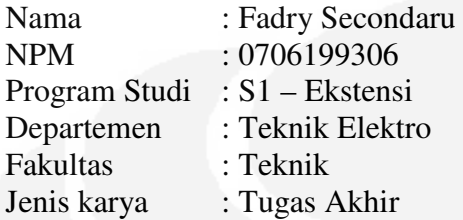

demi pengembangan ilmu pengetahuan, menyetujui untuk memberikan kepada Universitas Indonesia **Hak Bebas Royalti Noneksklusif (***Non-exclusive Royalty - Free Right***)** atas karya ilmiah saya yang berjudul :

Studi Simulasi Perbandingan Kinerja Tunneling GRE Dan OpenVPN Untuk Trafik-Trafik Berkelas Dan Tidak Berkelas

beserta perangkat yang ada (jika diperlukan). Dengan Hak Bebas Royalti Noneksklusif ini Universitas Indonesia berhak menyimpan, mengalih media / formatkan, mengelola dalam bentuk pangkalan data (*database*), merawat, dan memublikasikan tugas akhir saya tanpa meminta izin dari saya selama tetap mencantumkan nama saya sebagai penulis / pencipta dan sebagai pemilik Hak Cipta.

Demikian pernyataan ini saya buat dengan sebenarnya.

Dibuat di : Depok Pada tanggal : 30 Desember 2009 Yang menyatakan

( Fadry Secondaru )

## **ABSTRAK**

Nama : Fadry Secondaru Program Studi : S1 - Ekstensi Judul : Desain dan Simulasi *Tunneling* Untuk Membandingkan Kinerja GRE, dan OPENVPN

Kebutuhan akan perluasan jaringan data/multimedia sekarang ini semakin tinggi. meningkatnya kebutuhan akan proses transfer data/multimedia dari jaringan satu ke jaringan lainnya melalui *internet* mendorong terpenuhinya kebutuhan pengguna akan efisiensi *bandwidth* dan tingkat keamanan proses transfer data yang akan dilakukan. Data yang melewati jaringan *internet* tidak terjamin keamanannya, oleh karenanya dibutuhkan sistem keamanan yang baik yang memungkinkan data yang dikirimkan tidak dapat di akses pengguna lain yang tidak berwenang. Tunneling memberikan solusi keamanan yang baik untuk permasalahan ini, dengan cara membentuk tunnel (terowongan) pada jaringan publik yang menghubungkan antara jaringan satu dengan jaringan yang lain. Tunneling ini tentunya juga akan menggunakan *byte* payload sebagai paket *header*, sehingga akan mengurangi kecepatan transfer data. Pada penelitian kali ini akan dianalisa kinerja tunneling protocol GRE, dan OPENVPN dari sisi proses enkapsulasi, besar *throughput*, dan perilaku protokol yang dilewatkan didalamnya dengan melakukan simulasi transfer data FTP (File Transfer Protocol), RDP (Remote Desktop Protocol) dan Video Streaming yang dilewatkan melalui IP Tunnel. Dari percobaan yang dilakukan didapatkan bahwa protokol openVPN pada network tanpa kelas, memiliki kinerja lebih baik dibandingkan dengan tunel GRE dalam hal efisiensi bandwidth hal ini dikarenakan openVPN melakukan kompresi pada paketnya. Penerapan *class of service* pada tunnel GRE akan mengoptimalkan penggunaan *bandwidth* menjadi 100%, dari yang sebelumnya tanpa *class of service* tunnel GRE hanya menggunakan 95% dari total *bandwidth* yang tersedia.

Kata kunci:

Tunneling, *Bandwidth*, GRE, OPENVPN, FTP, RDP, Video Streaming

## **ABSRACT**

Name : Fadry Secondaru Study Program: S1 - Ekstensi Title : Design and Simulation of Tunneling to Compare Performance of GRE, OPENVPN

The needs of data/multimedia *network* expansion nowadays are getting higher. The increase of data/multimedia transfer needs from one *network* to the other through the *Internet* encouraged the users' *bandwidth* efficiency fulfillment and data transfer process security level that is about to be conducted. Data, which passes through the *Internet network*s are not securely guaranteed, therefore, a thorough security system is needed to enables the sent data could not be accessed by another unauthorized parties. Tunneling provides a good security solution for this problem by forming a tunnel on public *network*, which connects one *network* with another. This tunneling would of course use *byte* payload as a *header* package, in order to decrease data transfer speed. On this research, tunneling protocol GRE, and OPENVPN performance would be analyzed from *encapsulation* process, throughtput and protocol characteristic which pass through inside tunnel by conducting FTP (File Transfer Protocol), RDP (Remote Desktop Protocol) data transfer simulation and Video Streaming passed through IP tunnel. From the simulation show that openVPN protocol in a network without class of service has better performance than GRE tunnel this because openVPN doing packet compression before sending the packet over tunnel. Implementation class of service in GRE tunnel would optimizing bandwidth consumption become 100% , whereas without class of service GRE tunnel using 95% from available bandwidth

#### Key Words:

Tunneling, *Bandwidth*, GRE, OPENVPN, FTP, RDP, *Video Streaming*

## **DAFTAR ISI**

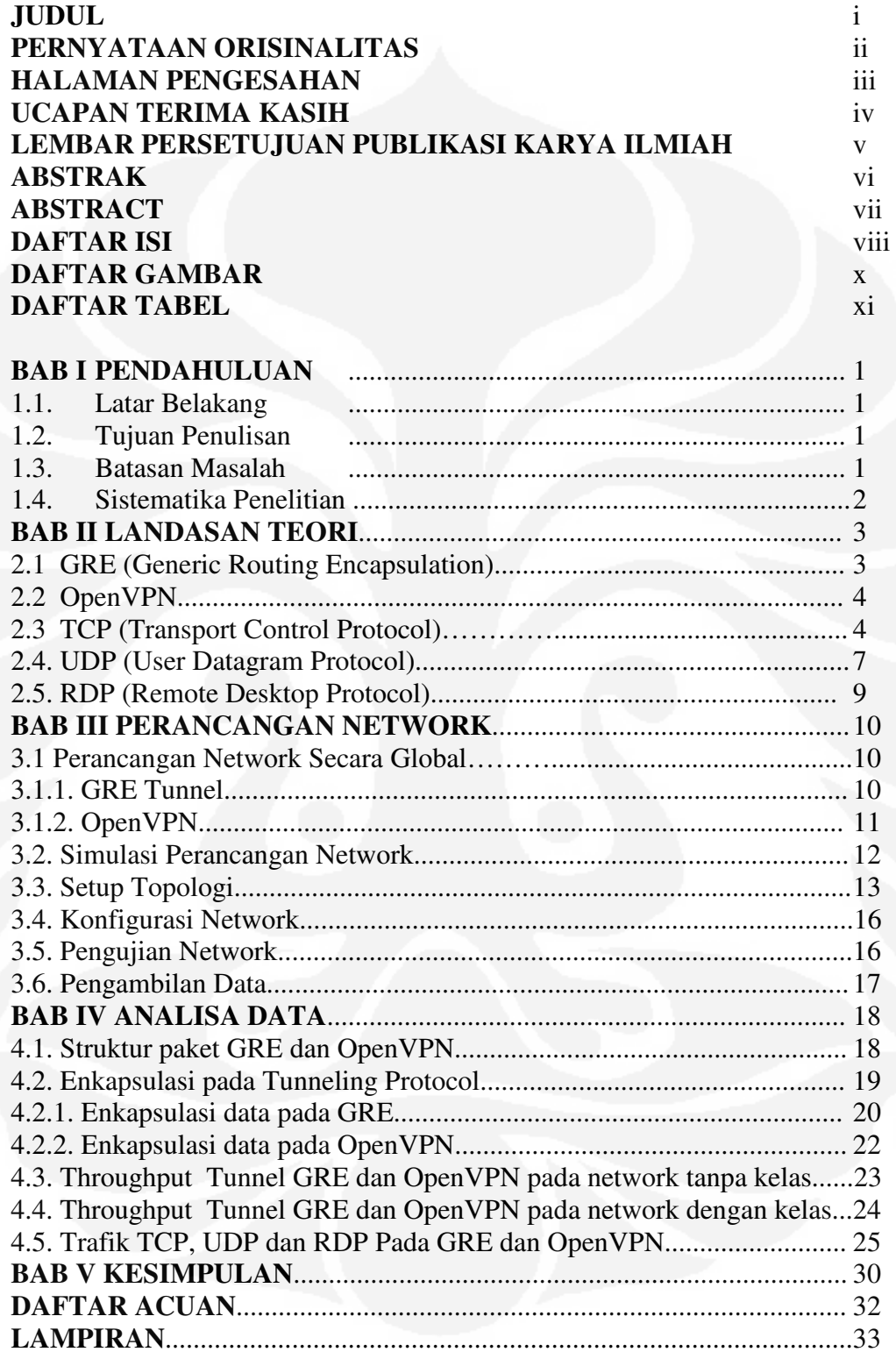

viii **Universitas Indonesia** 

# **DAFTAR GAMBAR**

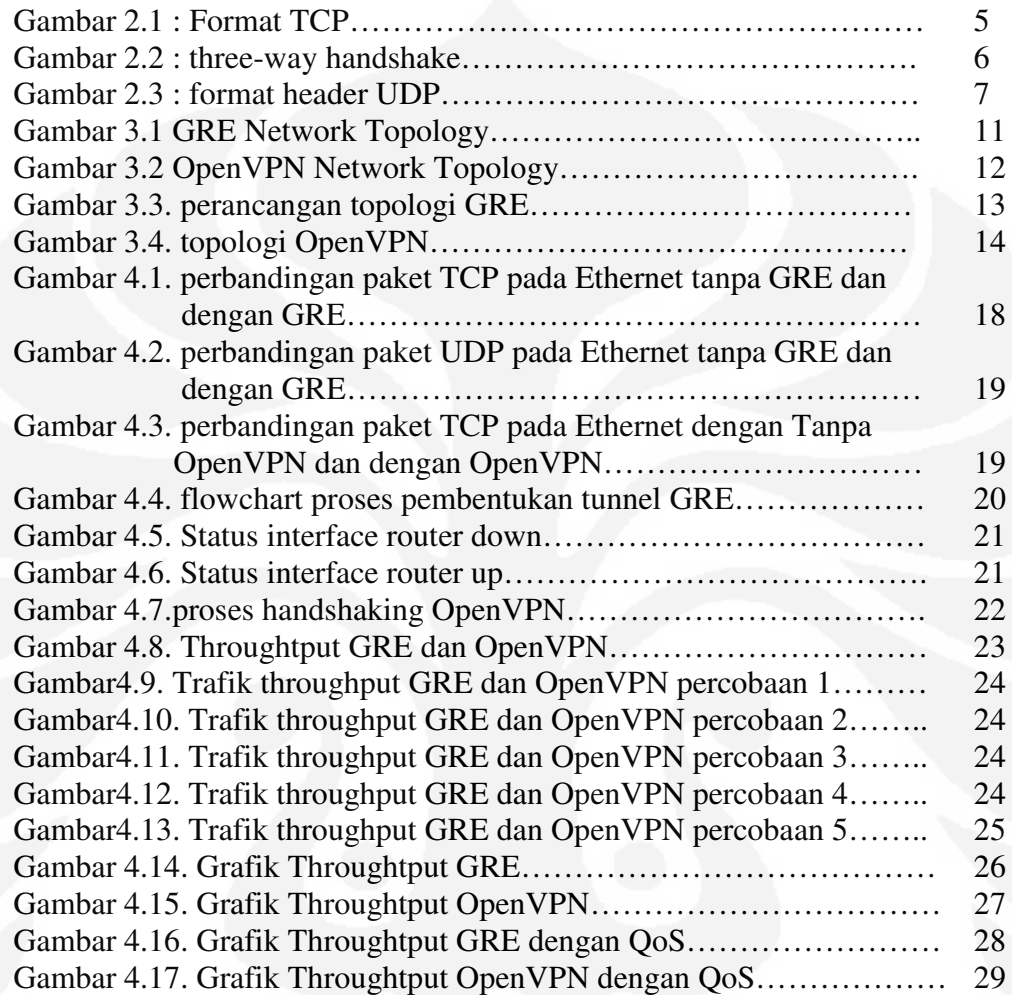

## **DAFTAR TABEL**

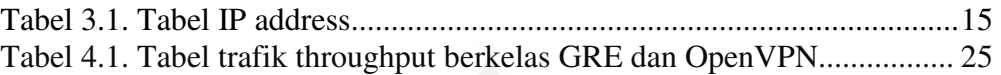

# **BAB I PENDAHULUAN**

## **1.1. Latar Belakang**

*Tunnel*ing merupakan metode untuk transfer data dari satu jaringan ke jaringan lain dengan memanfaatkan jaringan *internet* secara terselubung. Disebut *tunnel* atau saluran karena aplikasi yang memanfaatkannya hanya melihat dua *end point* atau ujung, sehingga paket yang lewat pada *tunnel* hanya akan melakukan satu kali lompatan atau *hop*. Data yang akan ditransfer dapat berupa *frame* (atau paket) dari protokol yang lain.

Protokol *tunnel*ing tidak mengirimkan *frame* sebagaimana yang dihasilkan oleh *node* asalnya begitu saja melainkan membungkusnya (meng-enkapsulasi) dalam *header* tambahan. *Header* tambahan tersebut berisi informasi routing sehingga data (*frame*) yang dikirim dapat melewati jaringan *internet*. Jalur yang dilewati data dalam *internet* disebut *tunnel*. Saat data tiba pada jaringan tujuan, proses yang terjadi selanjutnya adalah dekapsulasi, kemudian data original akan dikirim ke penerima terakhir. *Tunnel*ing mencakup keseluruhan proses mulai dari enkapsulasi, transmisi dan dekapsulasi.

### **1.2 Tujuan Penulisan**

Tujuan penulisan tugas akhir ini adalah untuk mengetahui dan memahami konsep *tunnel*ing, protokol-protokol seperti GRE, OpenVPN.Dari sisi enkapsulasi paket, *throughput*, dan perilaku protokol yang dilewatkan didalamnya.

#### **1.3 Batasan Masalah**

Masalah yang dibahas dalam tugas akhir ini adalah analisis kinerja GRE, OpenVPN dalam hal efisiensi *bandwidth* yang akan dilakukan dengan melakukan simulasi (*event simulation)* yang menggunakan FTP (*File Transfer Protocol*), RDP (Remote Desktop Protocol) dan *Video streaming* sebagai paket data yang dilewatkan dalam IP *Tunnel*

### **1.4 Sistematika Penelitian**

Sistematika penelitian pada tugas akhir ini adalah :

#### **Bab 1 Pendahuluan**

Bagian pendahuluan terdiri atas latar belakang, tujuan penulisan, batasan masalah, dan sistematika penelitian.

## **Bab 2 Dasar Teori**

Bagian ini akan membahas teori dasar yang digunakan pada penelitian yaitu mengenai teknologi *tunneling* dan protokolprotokol *tunneling*.

#### **Bab 3 Perancangan**

Bagian awal dari bab ini membahas mengenai perlengkapan dan parameter-parameter yang dibutuhkan dalam perancangan untuk membangun sebuah sistem *tunneling*.

## **Bab 4 Analisa Data**

Bagian ini berisi tentang data-data hasil simulasi dan analisisnya. Hasil analisis merupakan dasar pembentukan kesimpulan pada penelitian ini.

## **Bab 5 Kesimpulan**

Bab ini berisi kesimpulan yang diperoleh dari keseluruhan kegiatan penelitian yang telah dilakukan

## **BAB II LANDASAN TEORI**

### **2.1. GRE (***Generic Routing Encapsulation***)**

*Generic Routing Encapsulation* adalah *tunneling protocol* yang di dikembangkan oleh *cisco*, protocol ini dapat melakukan encapsulasi berbagai macam jenis paket dalam lapisan *network protocol* dalam *tunnel*nya,dengan cara membuat *virtual* komunikasi *point to point* dari *router* asal ke *router* tujuan dengan menggunakan IP pada komunikasi *internetwork*. *.*[1]

Generic Routing Encapsulation (GRE) Protokol *tunnel*ing yang satu ini memiliki kemampuan membawa lebih dari satu jenis protokol pengalamatan komunikasi. Bukan hanya paket beralamat IP saja yang dapat dibawanya, melainkan banyak paket protokol lain seperti CNLP, IPX, dan banyak lagi. Namun, semua itu dibungkus atau dienkapsulasi menjadi sebuah paket yang bersistem pengalamatan IP. Kemudian paket tersebut didistribusikan melalui sistem *tunnel* yang juga bekerja di atas protokol komunikasi IP. Dengan menggunakan *tunnel*ing GRE, *router* yang ada pada ujung-ujung *tunnel* melakukan enkapsulasi paket-paket protokol lain di dalam *header* dari protokol IP. Hal ini akan membuat paket-paket tadi dapat dibawa ke manapun dengan cara dan metode yang terdapat pada teknologi IP. Dengan adanya kemampuan ini, maka protokol-protokol yang dibawa oleh paket IP tersebut dapat lebih bebas bergerak ke manapun lokasi yang dituju, asalkan terjangkau secara pengalamatan IP.

Aplikasi yang cukup banyak menggunakan bantuan protokol *tunnel*ing ini adalah menggabungkan jaringan-jaringan lokal yang terpisah secara jarak kembali dapat berkomunikasi. Atau dengan kata lain, GRE banyak digunakan untuk memperpanjang dan mengekspansi jaringan lokal yang dimiliki si penggunanya. Meski cukup banyak digunakan, GRE juga tidak menyediakan sistem enkripsi data yang lalu-lalang di *tunnel*-nya, sehingga semua aktivitas datanya dapat dimonitor menggunakan protokol *analyzer* biasa saja. *.*[2]

3 **Universitas Indonesia** 

Studi simulasi..., Fadry Secondaru, FT UI, 2009

### **2.2. OpenVPN**

OpenVPN adalah sebuah aplikasi VPN gratis dan *open source* yang digunakan untuk membuat koneksi *point to point* atau *point to mulipoint* antar komputer.OpenVPN dapat melakukan koneksi langsung antar *network* sekalipun *network* tersebut berada dibelakang sebuah NAT atau firewall.Aplikasi OpenVPN ini di tulis oleh James Yonan dan di *publish* dibawah naungan GNU General Public License (GPL). *.*[3]

OpenVPN mengijinkan *remote peer* untuk melakukan autentikasi satu sama lain dengan menggunakan *pre-shared secret key, certificates*, atau username/password.Ketika OpenVPN digunakan dalam konfigurasi *multiclientserver OpenVPN* akan mengeluarkan sertifikat autentikasi untuk setiap *client* dengan menggunakan signature dan Certificate authority.OpenVPN menggunakan OpenSSL untuk mengenkripsi datanya sebaik protocol SSLv3/TLSv1.OpenVPN tersedia untuk Solaris, Linux, OpenBSD, FreeBSD, NetBSD, Mac OS X, dan windows 2000/XP/Vista.OpenVPN membawa banyak fitur kontrol dan sekuriti.OpenVPN bukan "*web-base*" VPN, dan juga tidak kompatibel dengan IPSec atau paket VPN yang lain. *.*[4]

## **2.3. TCP (***Transport Control Protocol***)**

 TCP (*Transport Control Protocol*) merupakan protokol yang berada pada *layer transport* dari *layer* TCP/IP. TCP adalah protokol yang bersifat *byte* stream, *connection-oriented* dan reliable dalam pengiriman data. TCP menggunakan komunikasi *byte*-*stream*, yang berarti bahwa data dinyatakan sebagai suatu urutan-urutan *byte*. *Connection-oriented* berarti sebelum terjadi proses pertukaran data antar komputer terlebih dahulu harus dibentuk suatu hubungan. Hal ini dapat dianalogikan dengan proses pendialan nomor telepon dan akhirnya terbentuk suatu hubungan.

 Keandalan TCP dalam megirimkan data didukung oleh mekanisme yang disebut *Positive Acknowledgement with Re-transmission* (PAR).[5] Data yang dikirim dari *layer* aplikasi akan dipecah-pecah dalam bagian-bagian yang lebih kecil dan diberi nomor urut *(sequence number)* sebelum dikirimkan ke *layer*

berikutnya. Unit data yang sudah dipecah-pecah tadi disebut *segmen* (*segmen*t). TCP selalu meminta konfirmasi setiap kali selesai mengirimkan data, apakah data tersebut sampai pada komputer tujuan dan tidak rusak. Jika data berhasil sampai mencapai tujuan, TCP akan mengirimkan data urutan berikutnya. Jika tidak berhasil, maka TCP akan melakukan pengiriman ulang urutan data yang hilang atau rusak tersebut. Dalam kenyataannya TCP menggunakan sebuah *acknowledgement* (ACK) sebagai suatu pemberitahuan antara komputer pengirim dan penerima. *Format segmen* TCP diperlihatkan pada gambar 2.1.

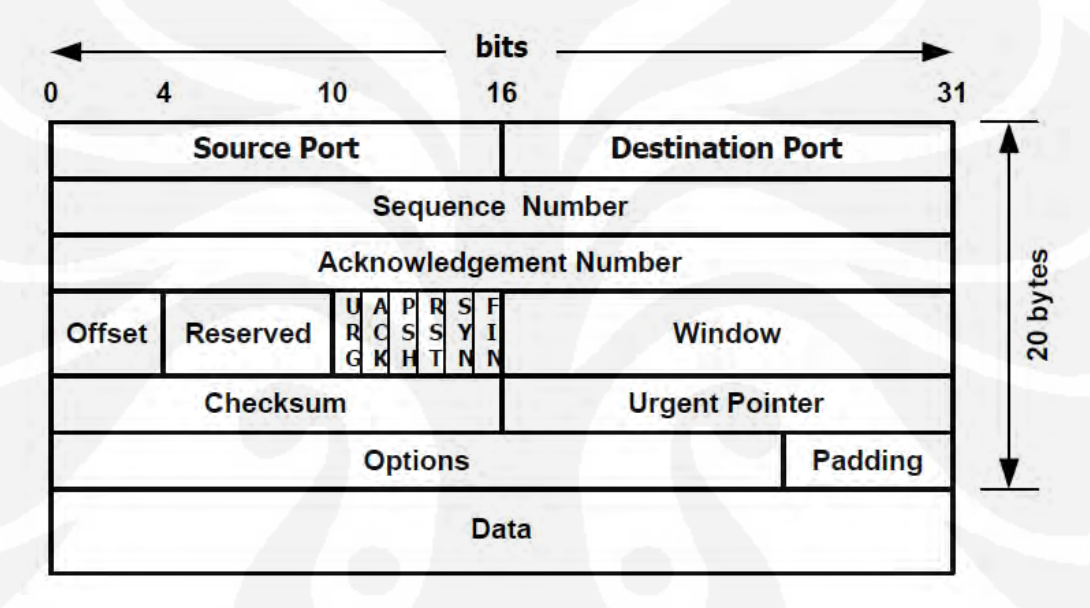

Gambar 2.1 : *Format* TCP

Data yang diterima pada sisi penerima akan disusun berdasarkan nomor urut yang diberikan oleh sisi pengirim. Untuk mengatasi kerusakan data yang diterima, TCP menggunakan sebuah *checksum* untuk memastikan bahwa data tersebut tidak rusak.

Model komunikasi dua arah antara komputer sisi kirim dan sisi terima sebelum terjadi proses pengiriman data disebut *handshake*. Tipe *handshake* yang digunakan TCP adalah threeway handshake, karena menggunakan tiga *segmen*. Tujuan *three-way handshake* ini adalah untuk pembentukan koneksi, sinkronisasi *segmen*, dan pemberitahuan besar data yang bisa diterima pada suatu saat antara sisi kirim dan sisi terima. Proses sederhana *three-way handshake* tersebut dapat ditunjukkan pada gambar 2.2.

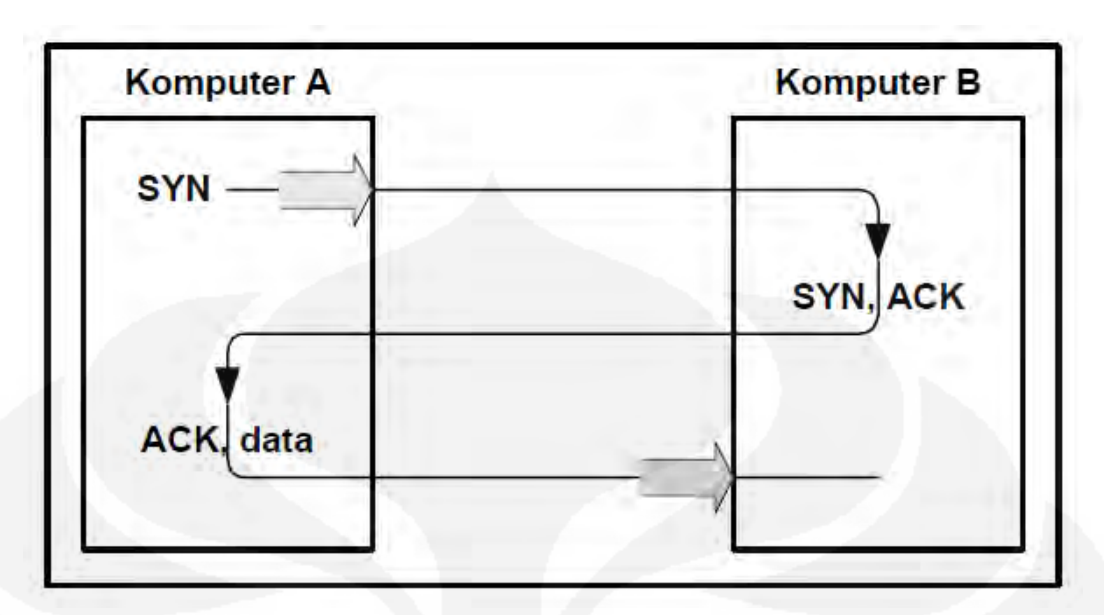

Gambar 2.2 : *three-way handshake*

Komputer A memulai hubungan dengan mengirimkan *segmen* sinkronisasi nomor urut (SYN) pada komputer B. *Segmen* tersebut merupakan pemberitahuan pada komputer B bahwa komputer A ingin melakukan sebuah hubungan dan menanyakan nomor urut berapa yang akan digunakan sebagai awal urutan *segmen* yang akan dikirim. (Nomor urut tersebut digunakan agar data tetap berada pada urutan yang benar). Komputer B memberikan respon pada komputer A dengan sebuah *segmen* yang memberikan ACK dan SYN. Dengan demikian komputer A akan tahu informasi nomor urut yang digunakan untuk komputer B. Akhirnya, komputer A pun mengirimkan sebuah *segmen* sebagai balasan dari *segmen* yang dikirim komputer B, sekaligus melakukan pengiriman data yang sebenarnya pertama kali. Setelah terjadi proses tersebut komputer A mendapati bahwa komputer B siap menerima data dan segera setelah hubungan dipastikan dapat terjadi data pun dikirim sepenuhnya ke komputer B. Pada saat seluruh data telah selesai dikirim, proses *three-way handshake* untuk mengakhiri hubungan pun terjadi untuk memastikan bahwa tidak ada lagi data yang dikirim.

#### **2.4. UDP (User Datagram Protocol)**

UDP (*User Datagram Protocol*) merupakan protokol yang juga berada pada *layer transport* selain TCP. Protokol ini bersifat *connectionless* dan *unreliable* dalam pengiriman data.*Connectionless* berarti tidak diperlukannya suatu bentuk hubungan terlebih dahulu untuk mengirimkan data. *Unreliable* berarti pada protokol ini data tidak dijamin akan sampai pada tujuan yang benar dan dalam kondisi yang benar pula. Keandalan pengiriman data pada protocol ini menjadi tanggung jawab dari program aplikasi pada *layer* di atasnya. Gambar 2.3.. menunjukkan *format header* UDP.

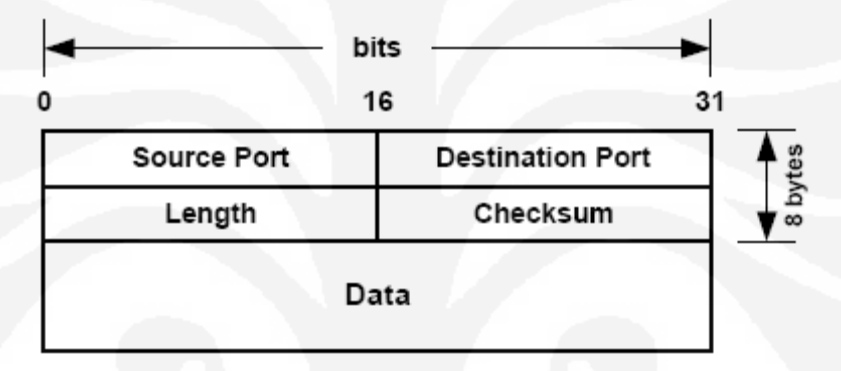

Gambar 2.3 : *format header* UDP

Jika dibandingkan dengan TCP, UDP adalah protokol yang lebih sederhana dikarenakan proses yang ada di dalamnya lebih sedikit. Dengan demikian aplikasi yang memanfaatkan UDP sebagai protokol *transport* dapat mengirimkan data tanpa melalui proses pembentukan koneksi terlebih dulu. Hal ini pun terjadi pada saat mengakhiri suatu koneksi, sehingga dalam banyak hal proses yang terjadi sangatlah sederhana dibanding jika mengirimkan data melalui protokol TCP. Secara teknis protokol UDP memiliki *header* yang lebih kecil dibanding protokol TCP seperti terlihat pada *format header* masing-masing.[5]

Bila suatu program aplikasi memanfaatkan protokol UDP untuk mengirimkan informasi,protokol UDP melakukan fungsi *multiplexing /demultiplexing* seperti yang dilakukan protokol TCP dengan menentukan nomor *port* pengirim (*source*

*port*) dan nomor *port* penerima (*destination port*), kemudian menambahkan sedikit fungsi koreksi kesalahan lalu meneruskan *segmen* yang

terbentuk ke protokol *layer Internet*. Pada *layer internet segmen* tersebut ditambahi informasi dalam bentuk datagram IP dan kemudian ditentukan cara terbaik untuk mengantarkan *segmen* tersebut ke sisi penerima. Jika *segmen* tersebut tiba pada sisi penerima, protokol UDP menggunakan nomor *port* informasi IP pengirim dan penerima untuk mengantarkan data dalam *segmen* ke proses *program* aplikasi yang sesuai.

Beberapa hal yang harus diperhatikan jika suatu program aplikasi akan menggunakan protokol UDP sebagai protokol tans*port*:

- Tidak ada pembentukan koneksi. Protokol UDP hanya mengirim informasi begitu saja tanpa melakukan proses awal sebelumnya.
- Tidak ada pengkondisian koneksi. Protokol UDP tidak melakukan penentuan kondisi koneksi yang berupa parameter-parameter seperti *buffer* kirim dan terima, kontol kemacetan, nomor urutan *segmen* dan *acknowledgement.*
- Memiliki *header* yang kecil. Protokol UDP memiliki 8 *byte header* dibanding 20 *byte header* pada TCP.
- Tidak ada pengaturan laju pengiriman data. Protokol UDP hanya menekankan kecepatan kirim pada laju program aplikasi dalam menghasilkan data, kemampuan sumber kirim data (berdasarkan CPU, laju pewaktuan, dll) dan *bandwidth* akses menuju *Internet*. Jika terjadi kemacetan jaringan sisi penerima tidak perlu menerima seluruh data yang dikirim.Dengan demikian laju penerimaan data dibatasi oleh faktor kemacetan jaringan yang terjadi walaupun pada sisi kirim tidak memperhatikannya.

Protokol UDP lebih sering diimplementasikan untuk aplikasi-aplikasi yang mengarah proses *realtime* seperti aplikasi *multimedia*, dimana rugi-rugi paket data yang kecil lebih ditoleransi daripada nilai *delay* yang terjadi

#### **2.5. RDP (***Remote Desktop Protocol***)**

*Remote Desktop Protocol* (sering disingkat menjadi RDP) adalah sebuah protokol jaringan yang digunakan oleh *Microsoft Windows Terminal Services* dan *Remote Desktop*. RDP dibuat berdasarkan protokol T.120 yang spesifikasinya diumumkan oleh *International Telecommunication Union* (ITU), yang juga merupakan protokol yang digunakan di dalam perangkat lunak konferensi jarak jauh *Microsoft NetMeeting*.[6]

Klien-klien yang mendukungnya bervariasi, mulai dari sebagian besar sistem operasi *Windows* 32-bit (termasuk *Windows CE* dan *PocketPC*), hingga sistem operasi lainnya, seperti *Linux, FreeBSD, UNIX Solaris*, dan *Apple Mac OS X*. Secara *default*, *server* yang membuka protokol ini, akan membuka *port* **TCP 3389**.

Protocol ini memiliki layanan seperti dukungan terhadap kedalaman warna 32-bit, enkripsi 128-bit (dengan menggunakan algoritma enkripsi RC4), dukungan terhadap protokol *Transport Layer Security* (TLS), redireksi suara (suara yang sebenarnya keluar di *server* bisa didengarkan pada klien local), redireksi sistem berkas, (sistem berkas lokal yang menyimpan berkas-berkas pengguna dapat digunakan di dalam sebuah sesi terminal *server*), redireksi *port* (para pengguna dapat mengakses *port* serial dan paralel lokal secara langsung).[6]

 $\mathbf Q$ 

#### **BAB III**

## **PERANCANGAN** *NETWORK*

Pada bab ini dibahas mengenai perancangan sistem *network* melalui *tunnel*, baik itu menggunakan *tunnel* GRE dan, OpenVPN.

Dalam perancangan *network* ini tiap-tiap *network* terbagi menjadi tiga bagian, yaitu *network* A, *network* B dan *Network* ISP. *Network* A bertindak sebagai *network client* yang akan mengakses *network* B yang merupakan *server farm network* yang terdiri dari FTP *server* dan *streaming server* melalui *network* ISP yang bertindak sebagai penyedia layanan *internet*.

#### **3.1 Perancangan** *Network* **Secara Global**

## **3.1.1. GRE** *Tunnel*

Secara umum *tunneling* GRE terdiri dari dua buah atau lebih *router* yang kesemua *router* tersebut terhubung pada *cloud provider* baik itu *cloud internet,*  MPLS, OSPF, *Frame Relay*, dan lain lain.Ada beberapa pertimbangan sebuah *corporate* memilih GRE sebagai *tunnel.*

- 1. Kebutuhan akses dua *network* yang terpisah dalam hal ini LAN(*Local Area Connection)* yang dibatasi oleh NAT (*Network Address Translator)*
- 2. Data yang akan dilalui pada *tunnel* tidak memerlukan enkripsi data seperti IPSec atau SSL
- 3. Data yang akan dilewatkan merupakan data yang berbasiskan IP

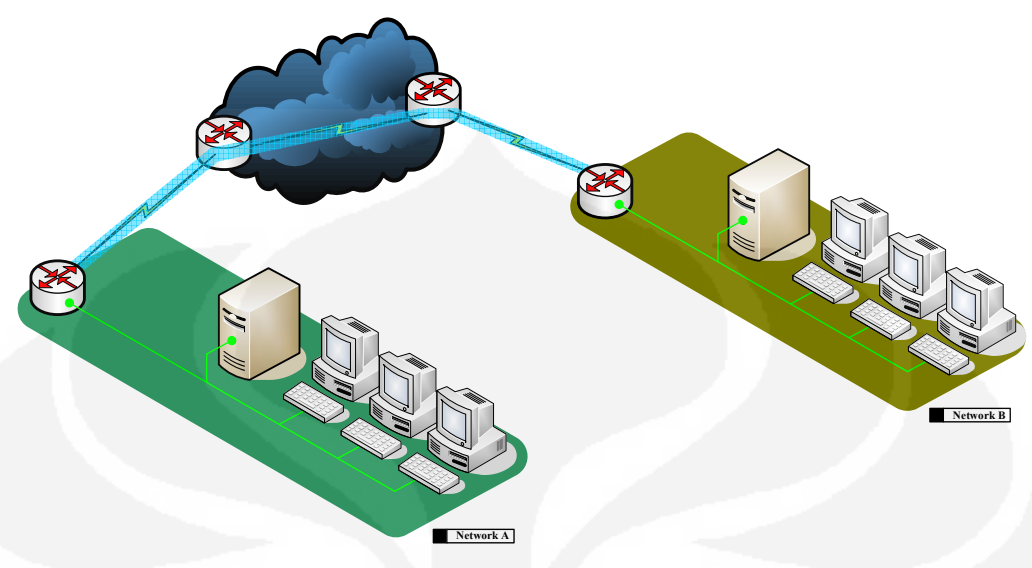

Gambar 3.1 GRE *Network Topology*

### **3.1.2. OpenVPN**

OpenVPN adalah aplikasi open source untuk Virtual Private *Network* (VPN), di mana aplikasi tersebut dapat membuat koneksi point-to-point tunnel yang telah terenkripsi.

OpenVPN biasanya digunakan oleh *mobile user* sebuah *corporate* yang ingin mengakses data perusahaan dengan aman melalui *cloud internet* 

Secara umum *Network* OpenVPN terdiri dari 1 buah OpenVPN *server* yang terhubung pada *cloud provider* yang biasanya merupakan *cloud internet* dan satu atau lebih *mobile user* baik itu user menggunakan laptop ataupun *smartphone* yang didalam masing masing *device* user tersebut telah teristal aplikasi OpenVPN *client*.

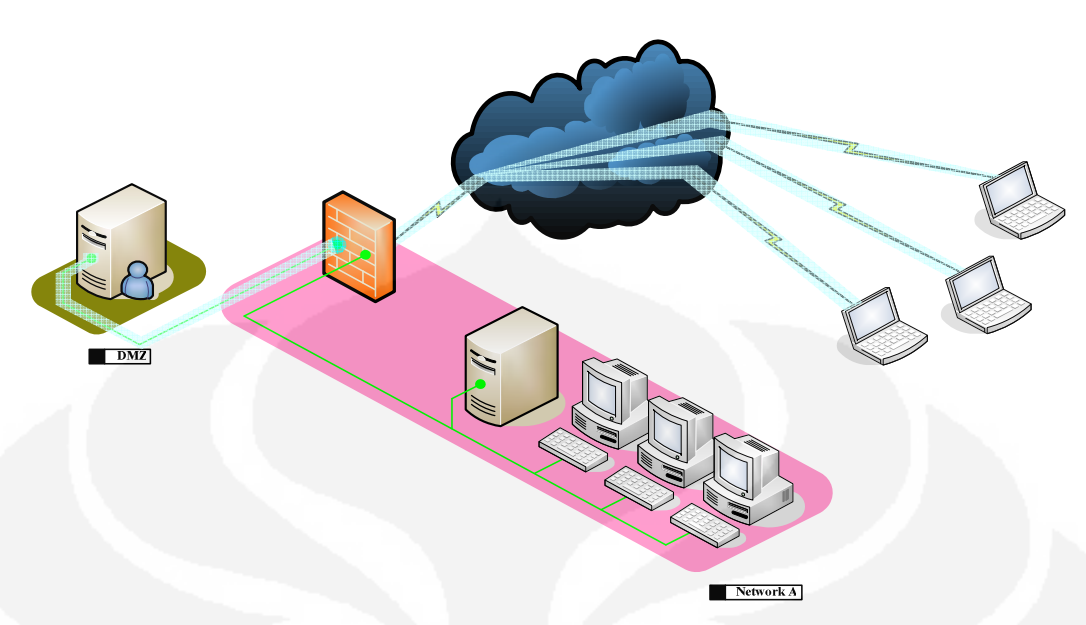

Gambar 3.2 OpenVPN *Network Topology*

## **3.2. Simulasi Perancangan** *Network*

Secara umum model jaringan yang akan disimulasikan terbagi atas tiga buah model, yang masing masing terdiri dari topologi yang berbeda.Masing-masing topologi terdiri atas 3 buah *network* yakni *network* A, *network* B, dan *network* ISP.*Network* A merupakan *network client* yang akan mengakses *network* B yang berisikian *server farm* melalui *network* ISP yang merupakan penyedia jasa layanan *internet*.

Peralatan yang digunakan dalam perancangan ini terdiri dari perangkat keras dan perangkat lunak.Adapun daftar peralatan yang digunakan adalah :

### • **Perangkat Keras**

- 1. Cisco *router* 2801 ; 4 buah yang digunakan untuk :
	- 1 buah sebagai *router* ISP A
	- 1 buah sebagai *router* ISP B
	- 1 buah sebagai *router network* A
	- 1 buah sebagai *router network* B
- 2. Personal Computer ; 4 buah
	- 1 buah sebagai OpenVPN *server*
	- 1 buah sebagai FTP *server*

- 1 buah sebagai RDP *server*
- 1 buah sebagai PC *client*

## • **Perangkat Lunak**

- 1. Cisco IOS c2801-advipservicesk9-mz.124-11.T
- 2. FileZilla *Server*-0.9.31
- 3. FileZilla *Client* 3.2.4.1
- 4. VLC *Streaming server*
- 5. VLC *Streaming client*
- 6. wireshark *network protocol analyzer* v.1.0.8
- 7. *Windows XP Professional Edition Service Pack* 2
- 8. OpenVPN *server*
- 9. OpenVPN *client*

## **3.3.** *Setup* **Topologi**

:

Untuk penelitian ini pertama-tama yaitu membuat perancangan topologi *network* GRE dan OpenVPN.Adapun topologi yang dibuat adalah sebagai berikut

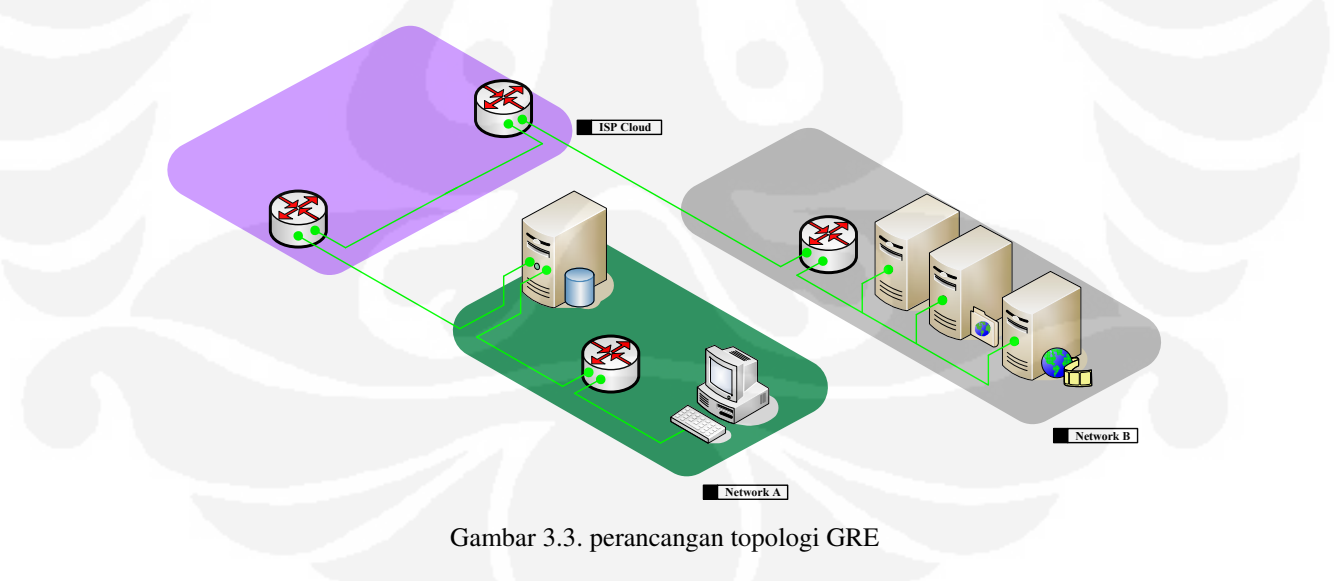

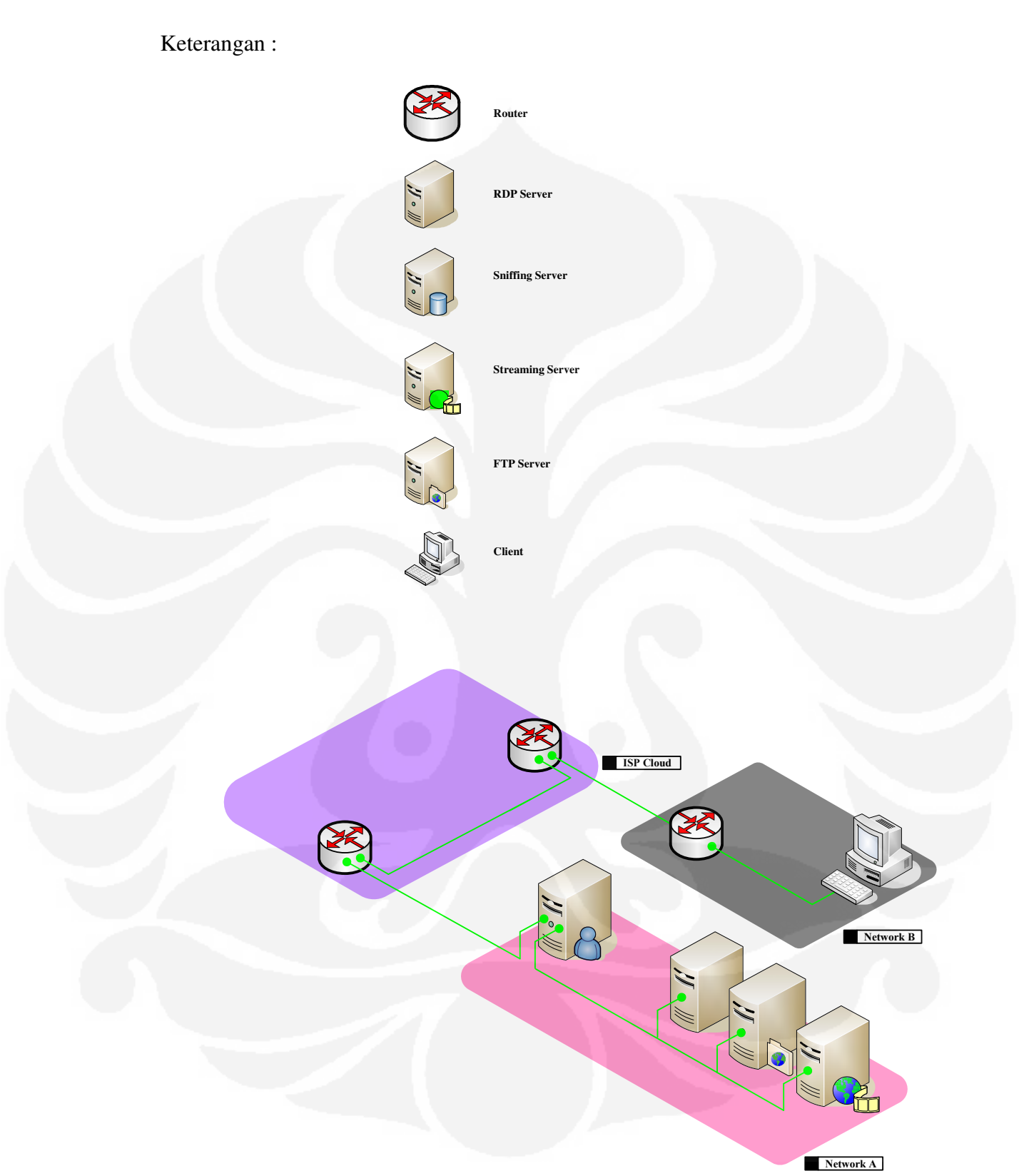

Gambar 3.4. topologi OpenVPN

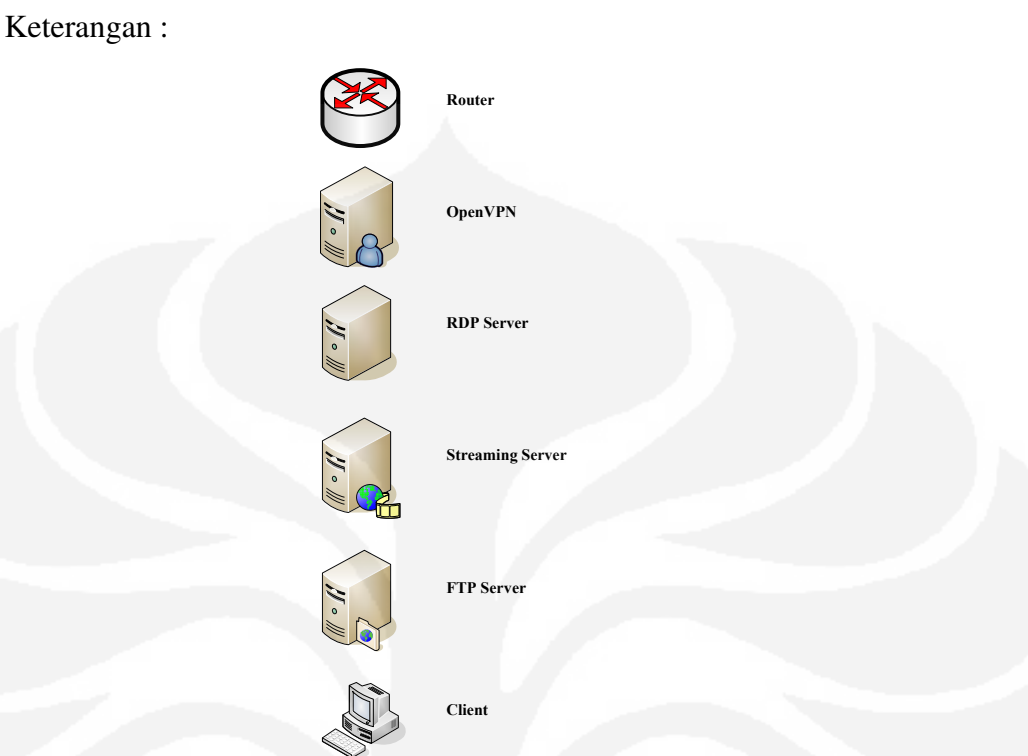

- Topologi terdiri dari 3 *Network*: *Network* A (*Server*). *Network* B (*Client*) dan *Network* ISP
- *Network* B (*Client*) akan mengakses *Network* A (*Server*) melalui *Network* ISP dengan menggunakan GRE tunnel.
- *Bandwidth* pada *network* ISP di set sebesar 1 Mbps (ISP A dan ISP B).
- *IP address* yang digunakan adalah *IP address* class C yaitu 192.168.1.0/24 yang disubnet menjadi 32 subnet.

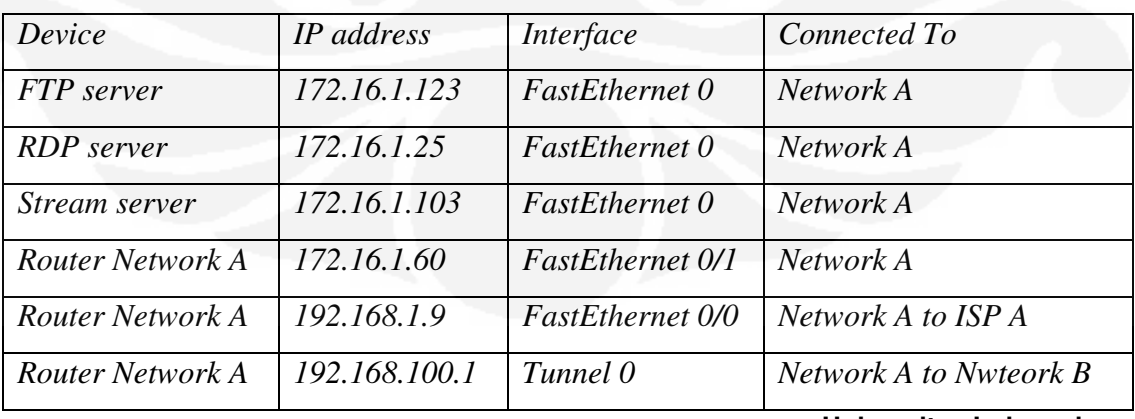

#### Tabel 3.1. Tabel *IP address*

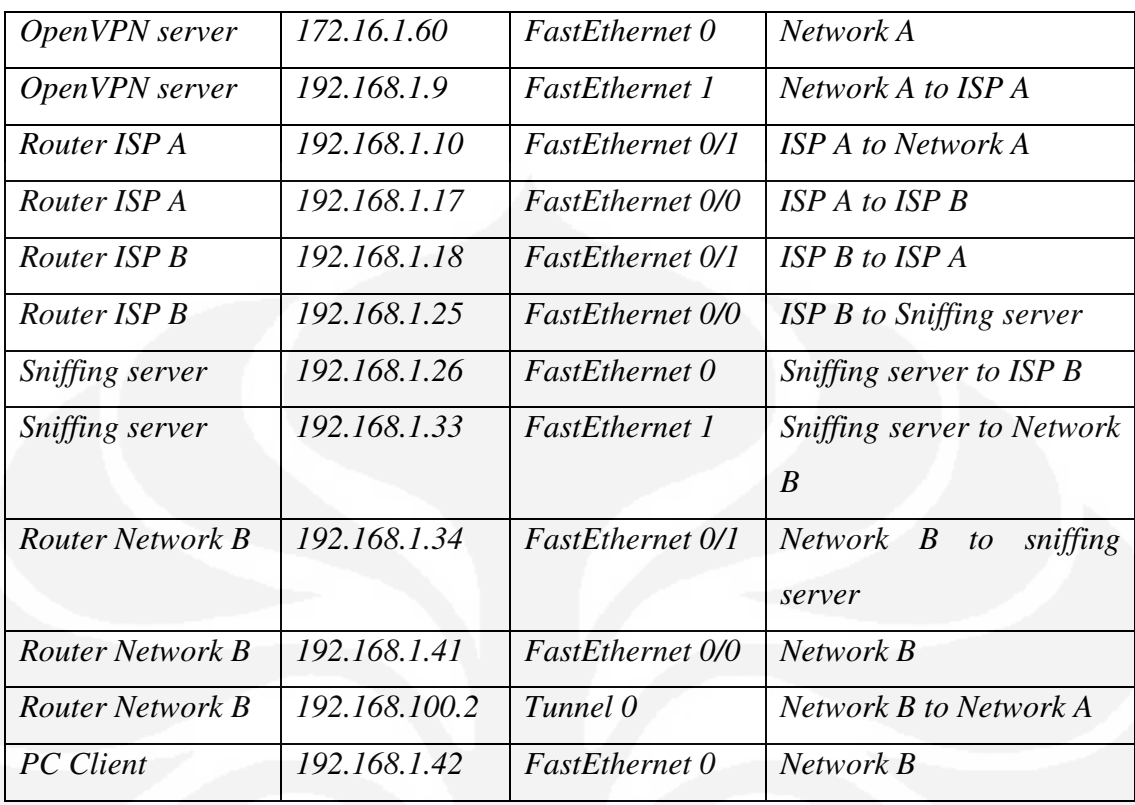

## **3.4.Konfigurasi** *Network*

Setelah menentukan topologi *network* tahapan selanjutnya adalah melakukan konfigurasi network. Konfigurasi *network* yang dilakukan adalah konfigurasi *network* tanpa *class of service*. Adapun konfigurasi yang dilakukan pada *network* secara rinci dapat dilihat pada lampiran 1 halaman 33

#### **3.5. Pengujian** *Network*

Setelah merancang sesuai dengan topologi,, pengujian *network* dilakukan dengan langkah-langkah sebagai berikut:

- 1. Pada simulasi ini data yang akan dilewatkan adalah aplikasi-aplikasi yang bekerja dengan protocol TCP (*Transmission Control Protocol*), UDP (*User Datagram Protocol*) dan RDP (*Remote Desktop Protocol*) .
- 2. Simulasi transfer data TCP dengan aplikasi FTP (*File Transfer Protocol*) dari *network* A ke *network* B menggunakan *software FileZilla Server*/*Client*.
- 3. Simulasi transfer data UDP dengan aplikasi *video streaming* dari *network* A ke *network* B menggunakan *software* VLC Streaming *Server*/*Client*.

- 4. Simulasi transfer data UDP (*Video Streaming*) dan TCP (FTP) bersamaan dengan aplikasi *Remote Desktop* (RDP) dari *network* A ke *network* B.
- 5. Simulasi transfer data UDP (*Video Streaming*) dan TCP (FTP) bersamaan dengan aplikasi *Remote Desktop* (RDP) dari *network* A ke *network* B dengan *QoS*

## **3.6. Pengambilan Data**

Pengambilan data dilakukan dengan metode *sniffing* menggunakan *software* wireshark. *Sniffing* data dilakukan di Ethernet *Router Network* B untuk GRE tunnel dan *Interface* TAP pada OpenVPN interface pada saat :

- 1. PC *client* melakukan transfer FTP dari *Network* A
- 2. PC *client* melakukan streaming video dari *Network* A
- 3. PC *client* melakukan transfer FTP dan *streaming video* dari *Network* A bersamaan dengan aplikasi *Remote Desktop* dari *client* ke *server*.
- 4. PC *client* melakukan transfer FTP dan *streaming video* dari *Network* A bersamaan dengan aplikasi *Remote Desktop* dari *client* ke *server* dengan diberlakukannya *Class of Service* pada masing-masing trafik (dengan *QoS*)

## **BAB IV**

## **ANALISA DATA**

#### **4.1. Struktur paket GRE dan OpenVPN**

Pada teorinya ukuran *frame* pada *Ethernet* adalah 1518 *byte*, yang terdiri dari

• 6 *byte* dest addr

:

- 6 *byte* src addr
- [4 *byte optional* 802.1q VLAN Tag]
- 2 *byte* length/type
- 46-1500 *byte* data (payload)
- 4 *byte* CRC

Sehingga jika dilakukan perhitungan manual pada sebuah paket yang berukuran 10 MB atau 10000000 *byte*, maka paket tersebut dapat dibagi menjadi 6667 paket yang dihitung denga menggunakan rumus :

#### **Paket = ukuran file / payload maksimum**

Adapun penjabaran dari perhitungan tersebut adalah

#### **Payload data = 1500 - 20**

Dimana 20 *byte* terebut merupakan 20 *byte* IP *header*.Dengan menambahkan tunnel GRE ataupun OpenVPN berarti kita mengurangi *payload* paket pada data yang berefek mengurangi jumlah data yang dikirim.Dengan berkurangnya jumlah paket yang dapat dikirim dalam satuan waktu maka secara langsung akan memperlambat waktu pengiriman data.

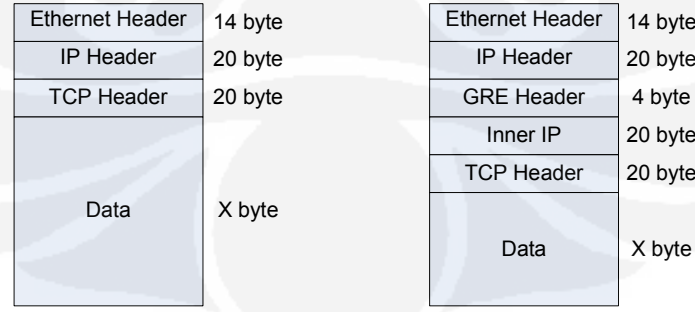

Gambar 4.1. perbandingan paket TCP pada *Ethernet* tanpa GRE dan dengan GRE

| <b>Ethernet Header</b> | 14 byte | <b>Ethernet Header</b> | 14 byte |
|------------------------|---------|------------------------|---------|
| <b>IP Header</b>       | 20 byte | <b>IP Header</b>       | 20 byte |
| <b>UDP Header</b>      | 8 byte  | <b>GRE Header</b>      | 4 byte  |
|                        |         | Inner IP               | 20 byte |
|                        |         | <b>UDP Header</b>      | 8 byte  |
| Data                   | X byte  |                        |         |
|                        |         | Data                   | X byte  |
|                        |         |                        |         |

*Gambar 4.2. perbandingan paket UDP pada Ethernet tanpa GRE dan dengan GRE* 

| <b>Ethernet Header</b> | 14 byte | <b>Ethernet Header</b> | 14 byte |
|------------------------|---------|------------------------|---------|
| <b>IP Header</b>       | 20 byte | <b>IP Header</b>       | 20 byte |
| <b>TCP Header</b>      | 20 byte | <b>UDP Header</b>      | 8 byte  |
|                        |         | Inner IP               | 20 byte |
|                        |         | <b>TCP Header</b>      | 20 byte |
|                        |         | <b>HMAC</b>            | 20 byte |
| Data                   | X byte  | IV                     | 2222    |
|                        |         | Squence Number         | 8 byte  |
|                        |         | Data                   | X byte  |

Gambar 4.3. perbandingan paket TCP pada Ethernet dengan Tanpa OpenVPN dan dengan OpenVPN

## **4.2. Enkapsulasi pada Tunneling Protocol**

Pengambilan data dilakukkan pada saat *client* melakukkan transfer data dari *network* A (*server*) ke *network* B (*client*).Yang akan dianalisa dari pengambilan data ini adalah bagaimana cara GRE dan OpenVPN menenkapsulasi data didalam tunnel.

19

## **4.2.1. Enkapsulasi data pada GRE**

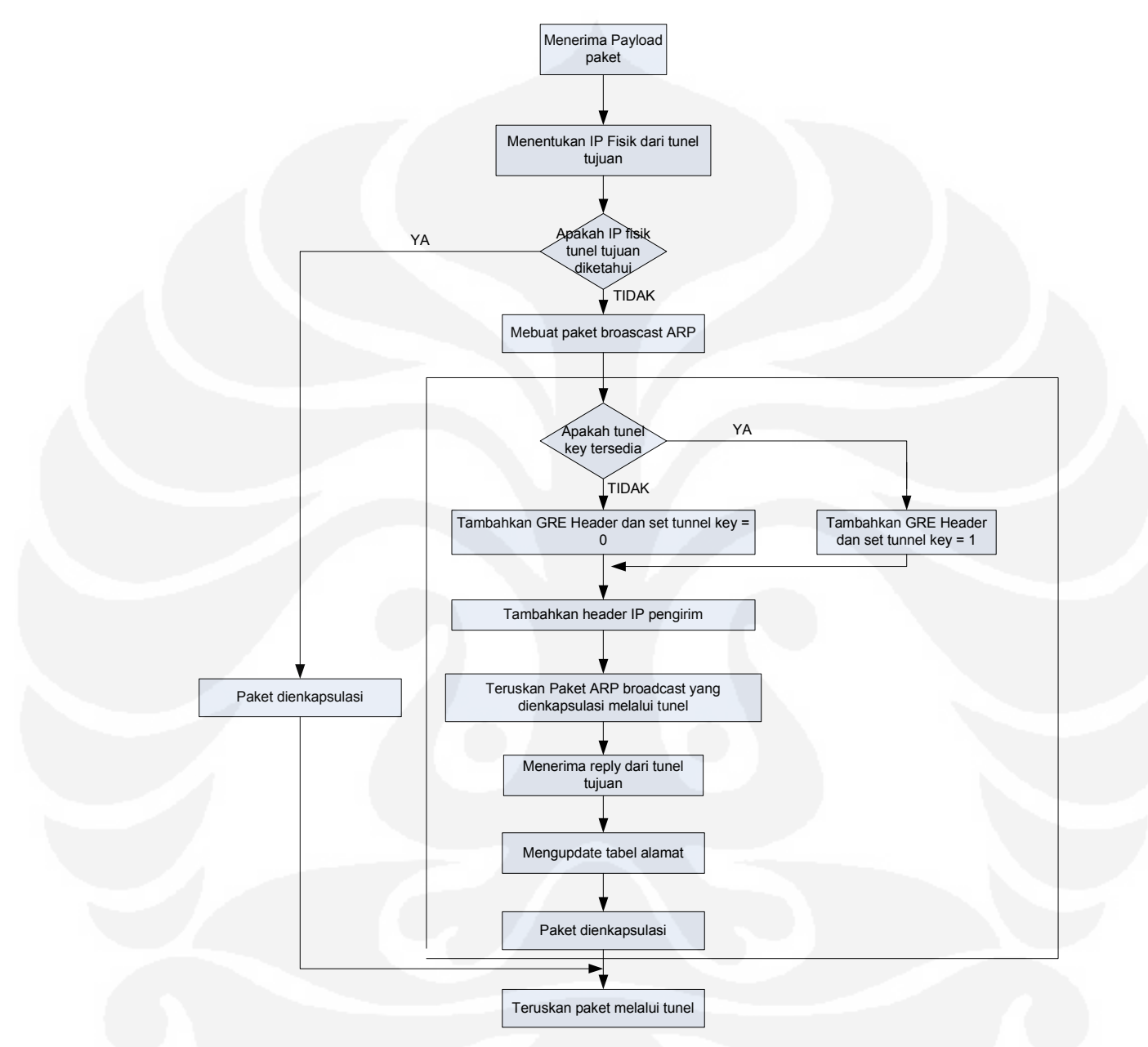

Gambar 4.4. flowchart proses pembentukan tunnel GRE

Proses pembentukan tunnel GRE pertama-tama adalah :

1. Interface tunnel pada *router* dalam status down

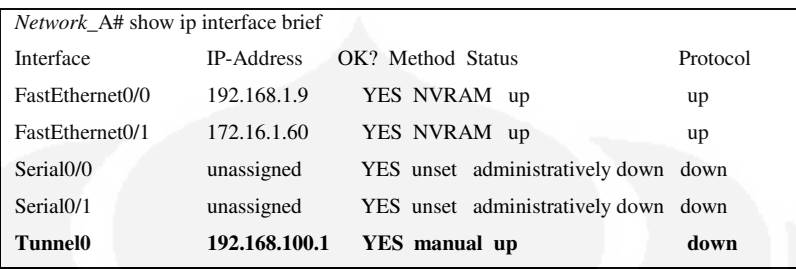

Gambar 4.5. Status *interface router down*

- 2. Salah satu *router* akan mengirimkan paket GRE sebesar 4 *byte* ke *router destination*,
- 3. Jika *router destination* up maka *router destination* akan meng-upkan tunnelnya sehingga proses pertukaran data dapat dilakukan.

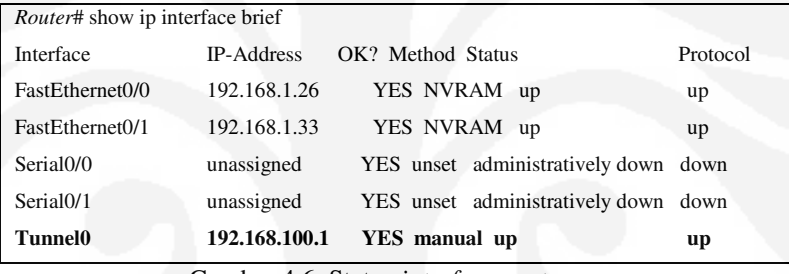

Gambar 4.6. Status *interface router up*

GRE (*Generic Routing Encapsulation*) melakukan enkapsulasi *frame* IP yang berisi paket PPP menjadi paket GRE, kemudian paket GRE tersebut dibungkus dalam sebuah paket IP untuk dilewatkan dalam tunnel.

## **4.2.2. Enkapsulasi data pada OpenVPN**

Proses pembentukan tunnel pada OpenVPN adalah sebagai berikut :

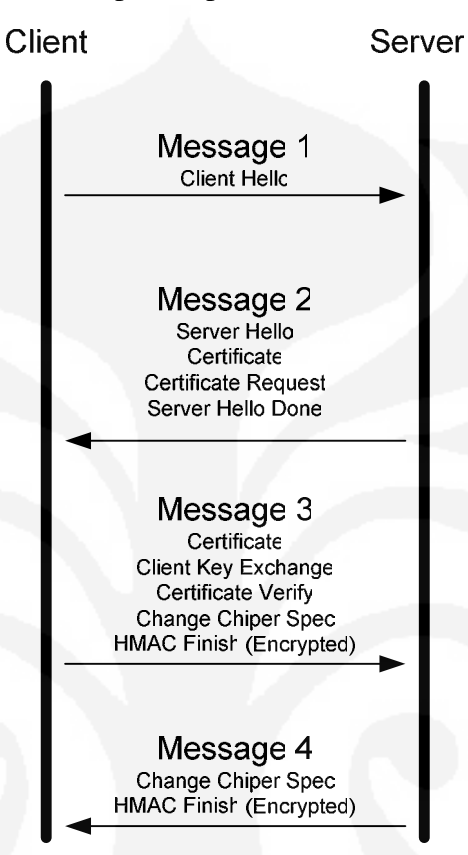

Gambar 4.7.proses handshaking OpenVPN

- 1. Pertama-tama *client* akan mengirimkan *hello* paket ke *server* memulai *handsake*.Termasuk didalamnya adalah daftar *chipper* pendukung yang merupakan salah satu parameter RSA atau *Diffie-Hellmann key*
- 2. *Server* membalas hello paket dari *client* lalu *server* mengirimkan *server public key* (ca.crt) dan merequest public key dari *client* (ca.crt)
- 3. *Client* merespon *request* dari *server* dengan mengirimkan *public key* dan *client* juga mengirimkan *client certificate* dan mengenkripsinya.
- 4. *Server* merespon kiriman sertifikat dari *client* dan membentuk koneksi

OpenVPN mengenkapsulasi dan mengenkripsi frame IP dengan SSL sebelum dilewatkan ke tunnel.

#### *4.3. Throughput* **Tunnel GRE dan OpenVPN pada** *network* **tanpa kelas**

Pengambilan data dilakukan pada saat GRE/OpenVPN melakukan *streaming video* (paket UDP) dari *Network* A, yang akan di analisa dari pengambilan data ini adalah besarnya *throughput* pada masing-masing jaringan.

Dari data hasil *sniffing* pada simulasi ini di ambil sampel data kedua model dengan transfer time selama 60 s

| Traffic                                  | Captured<br>м               | Displayed 4 | Marked 1 | Traffic                                  | Captured 4    | Displayed 1           | Marked 1 |
|------------------------------------------|-----------------------------|-------------|----------|------------------------------------------|---------------|-----------------------|----------|
| <b>Packets</b>                           | 7232                        | 7232        | 0        | Packets                                  | 9780          | 9780                  | $\circ$  |
| Between first and last packet 62,789 sec |                             |             |          | Between first and last packet 62,799 sec |               |                       |          |
| Avg. packets/sec                         | 115,180                     |             |          | Avg. packets/sec                         | 155,736       |                       |          |
| Avg. packet size                         | 1370,655 bytes              |             |          | Avg. packet size                         | 780,984 bytes |                       |          |
| <b>Bytes</b>                             | 9912579                     |             |          | <b>Bytes</b>                             | 7638026       |                       |          |
| Avg. bytes/sec                           | 157871,825                  |             |          | Avg. bytes/sec                           | 121627.081    |                       |          |
| Avg. MBit/sec                            | 1,263<br>Throughput OpenVPN |             |          | Avg. MBit/sec                            | 0.973         | <b>Throughput GRE</b> |          |

Gambar 4.8. *Throughtput* GRE dan OpenVPN

Dengan *bandwidth* sebesar 1024 Kbps, didapatkan *throughput* OpenVPN sebesar 1263 Kbps, maka dalam waktu 60 s jaringan OpenVPN dapat mengirim data sebesar:

*Throughput* = 1263 Kbps

Transfer Time  $= 60$  s

Data sent 
$$
=\frac{1263000 \times 60}{8} = 9472500
$$
 bytes

Sedangkan besar *throughput* GRE sebesar 973 Kbps, maka dalam waktu 60s jaringan GRE dapat mengirim data sebesar:

*Throughput* = 973 Kbps

Transfer Time  $= 60$  s

Data sent 
$$
=\frac{973000 \times 60}{8} = 7297500
$$
 bytes

Dari data diatas terlihat besar throughput pada OpenVPN pada *network* tanpa kelas lebih besar dari GRE, dikarenakan proses enkapsulasi pada OpenVPN melakukan kompresi *header* paketnya sehingga pengompresan *byte header* yang akan mengurangi jumlah *byte payload* pada OpenVPN, dengan demikian *byte*

*payload* yang dapat dikirim tiap satuan waktu pada OpenVPN lebih besar maka *throughput* pada OpenVPN akan lebih besar.

#### *4.4. Throughput* **Tunnel GRE dan OpenVPN pada** *network* **dengan kelas**

Pengambilan data dilakukan pada saat GRE/OpenVPN melakukan *streaming video* (paket UDP) dari *Network* A, yang akan di analisa dari pengambilan data ini adalah besarnya *throughput* pada masing-masing jaringan. Adapun kelas trafik yang terpasang pada protokol tunel ini adalah :

- $\triangleright$  Trafik UDP : CIR = 512 Kbps; MIR = 1024 Kbps
- $\triangleright$  Trafik RDP : CIR = 256 Kbps; MIR = 1024 Kbps
- $\triangleright$  Trafik TCP : CIR = 192 Kbps; MIR = 1024 Kbps

Dari data hasil *sniffing* pada simulasi ini di ambil sampel data kedua model dengan transfer time selama 60 s

| Traffic                                  | Captured 1                     | Displayed 4 | Marked  | Traffic                                  | Displayed 1<br>Captured 4<br>Marked |
|------------------------------------------|--------------------------------|-------------|---------|------------------------------------------|-------------------------------------|
| Packets                                  | 10054                          | 10054       | $\circ$ | <b>Packets</b>                           | 9802<br>9802<br>0                   |
| Between first and last packet 61,006 sec |                                |             |         | Between first and last packet 61,315 sec |                                     |
| Avg. packets/sec                         | 164,802                        |             |         | Avg. packets/sec                         | 159,862                             |
| Avg. packet size                         | 810,229 bytes                  |             |         | Avg. packet size                         | 784,730 bytes                       |
| <b>Bytes</b>                             | 8146041                        |             |         | <b>Bytes</b>                             | 7691928                             |
| Avg. bytes/sec                           | 133527,535                     |             |         | Avg. bytes/sec                           | 125448.940                          |
| Avg. MBit/sec                            | 1,068<br><b>Throughput GRE</b> |             |         | Avg. MBit/sec                            | 1.004<br>Throughput OpenVPN         |

Gambar4.9. Trafik *throughput* GRE dan OpenVPN percobaan 1

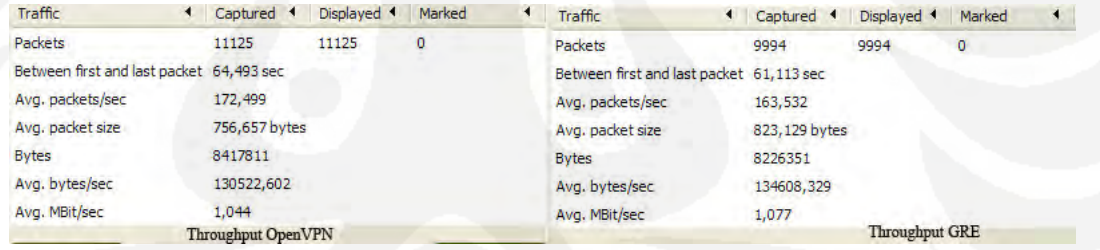

#### Gambar4.10. Trafik *throughput* GRE dan OpenVPN percobaan 2

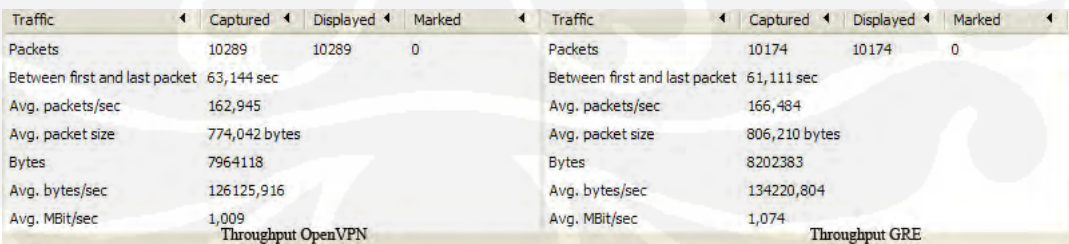

Gambar4.11. Trafik *throughput* GRE dan OpenVPN percobaan 3

| Traffic                                  | Captured 4                  | Displayed 1 | Marked | <b>Irattic</b><br>۰                      | Captured 1    | Displayed      | Marked |  |
|------------------------------------------|-----------------------------|-------------|--------|------------------------------------------|---------------|----------------|--------|--|
| Packets                                  | 10003                       | 10003       | 0      | Packets                                  | 10223         | 10223          | ٥      |  |
| Between first and last packet 61,264 sec |                             |             |        | Between first and last packet 62,084 sec |               |                |        |  |
| Avg. packets/sec                         | 163,276                     |             |        | Avg. packets/sec                         | 164,664       |                |        |  |
| Avg. packet size                         | 776,661 bytes               |             |        | Avg. packet size                         | 808,506 bytes |                |        |  |
| <b>Bytes</b>                             | 7768936                     |             |        | <b>Bytes</b>                             | 8265361       |                |        |  |
| Avg. bytes/sec                           | 126809.832                  |             |        | Avg. bytes/sec                           | 133131,797    |                |        |  |
| Avg. MBit/sec                            | 1.014<br>Throughput OpenVPN |             |        | Avg. MBit/sec                            | 1,065         | Throughput GRE |        |  |

Gambar4.12. Trafik *throughput* GRE dan OpenVPN percobaan 4

| Traffic                                  | Captured 4                  | Displayed 4 | Marked  | Traffic<br>$\blacksquare$                | Captured 1                     | Displayed 4 | Marked  |  |
|------------------------------------------|-----------------------------|-------------|---------|------------------------------------------|--------------------------------|-------------|---------|--|
| Packets                                  | 10308                       | 10308       | $\circ$ | <b>Packets</b>                           | 9875                           | 9875        | $\circ$ |  |
| Between first and last packet 61,259 sec |                             |             |         | Between first and last packet 61,016 sec |                                |             |         |  |
| Avg. packets/sec                         | 168,270                     |             |         | Avg. packets/sec                         | 161,842                        |             |         |  |
| Avg. packet size                         | 768,679 bytes               |             |         | Avg. packet size                         | 827,279 bytes                  |             |         |  |
| <b>Bytes</b>                             | 7923540                     |             |         | <b>Bytes</b>                             | 8169379                        |             |         |  |
| Avg. bytes/sec                           | 129345.474                  |             |         | Avg. bytes/sec                           | 133888.555                     |             |         |  |
| Avg. MBit/sec                            | 1.035<br>Throughput OpenVPN |             |         | Avg. MBit/sec                            | 1,071<br><b>Throughput GRE</b> |             |         |  |

Gambar4.13. Trafik *throughput* GRE dan OpenVPN percobaan 5 Tabel 4.1. Tabel trafik *throughput* berkelas GRE dan OpenVPN

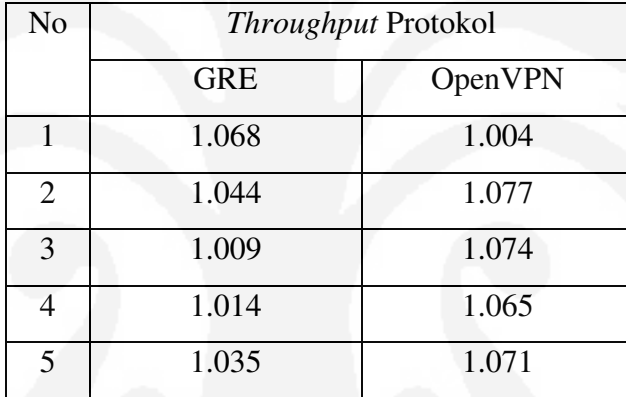

Jika dilihat dari table diatas terlihat bahwa terjadi *overlimit* pada bandwidth yang tersedia. Dimana total bandwidth yang teredia adalah 1024 Kbps tetapi pada table adalah 1077 Kbps. Hal ini disebabkan oleh pengaruh traffic shaping pada network ISP yang memotong transafer data dari Network A ketika transfer data melebihi bandwidth yang dialokasikan.

## *4.5.***Trafik TCP, UDP dan RDP Pada GRE dan OpenVPN**

Pengambilan data dilakukan pada saat *client* melakukan transfer data FTP, *streaming video* dan melakukan *remote desktop* ke *server*, yang akan di analisa dari pengambilan data ini adalah bagaimana karakter TCP (*Transmission Control Protocol*), UDP (*User Datagram Protocol*) dan RDP (*Remote Desktop Protocol*) di dalam tunnel jika ketiga trafik tersebut dilewatkan secara bersamaan.

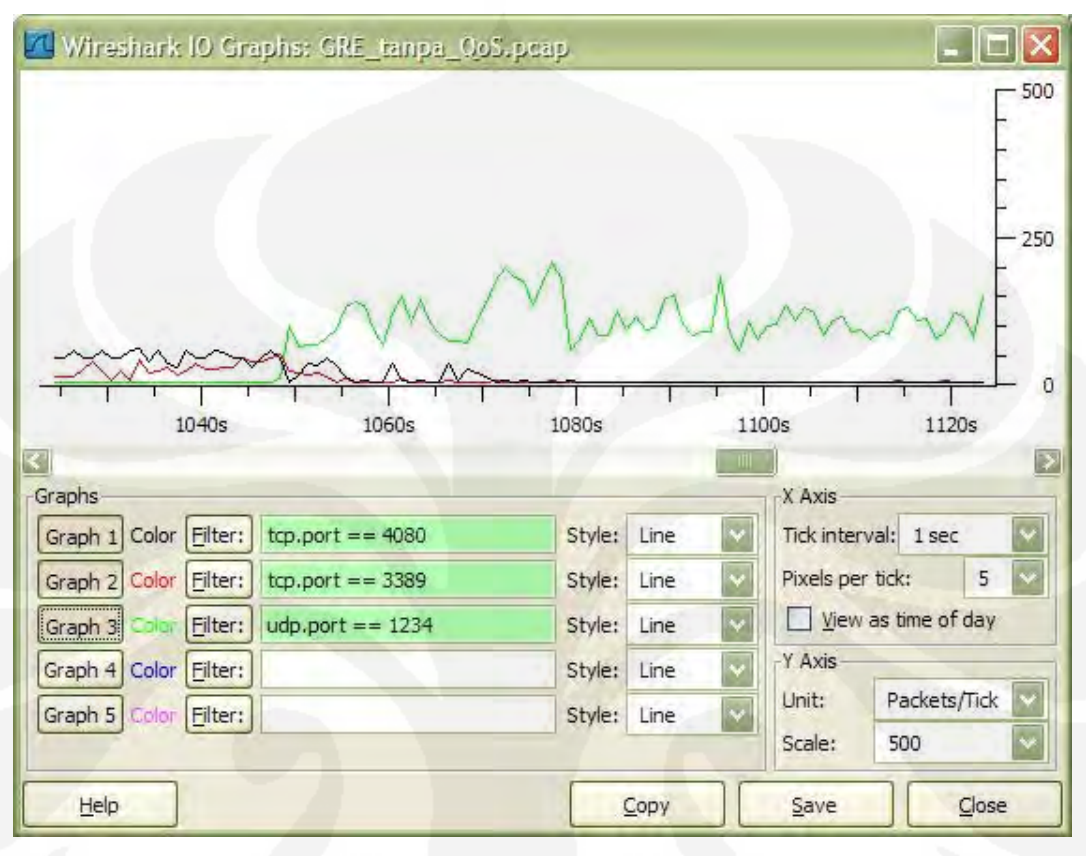

*Sniffing* data pada saat GRE melakukan transfer data FTP, *streaming video* dan melakukan *remote desktop* ke *server*:

Gambar 4.14. Grafik *Throughtput* GRE

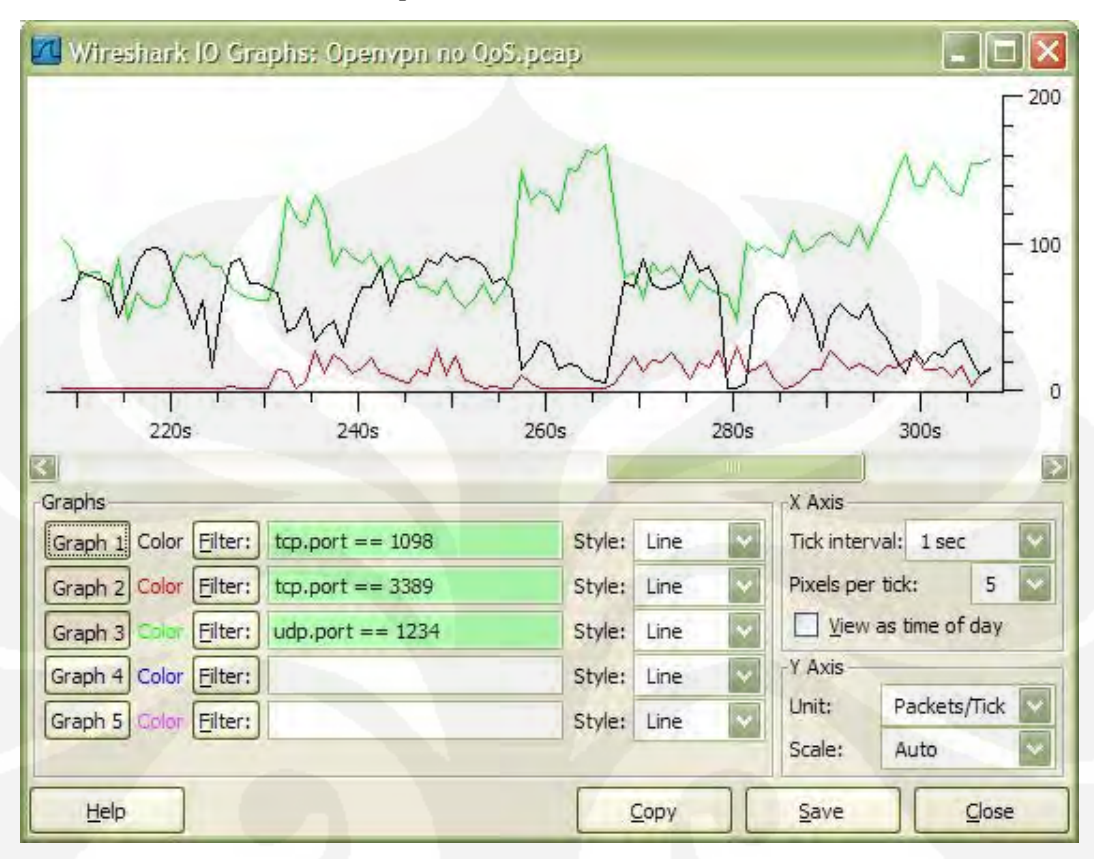

*Sniffing* data pada saat OpenVPN melakukan transfer data FTP, *streaming video* dan melakukan *remote desktop* ke *server*:

Gambar 4.15. Grafik *Throughtput* OpenVPN

Dapat dilihat dari kedua grafik diatas ketika dilakukkan transfer TCP dan UDP secara bersamaan, Pada tunnel GRE paket UDP mendapatkan *throughput* yang paling besar dibandingkan dua buah protocol TCP lainnya.hal ini dikarenakan karakteristik dari paket UDP itu sendiri yang merupakan protokol *connectionless* artinya paket-paket tersebut dikirim begitu saja oleh *server* tanpa melakukkan *handshaking* terlebih dahulu.Berbeda dengan protokol TCP yang memerlukan *handshaking*, sehingga berdasarkan karakter tersebut paket UDP menggunakan hampir semua alokasi *bandwidth* yang tersedia di *network* yang menyebabkan ketika *client* mengirimkan ACK ke *server* paket ACK tersebut tidak diterima oleh *client* sehingga *client* berasumsi bahwa *network* terputus dan kembali mengirimkan SYN.Berbeda dengan GRE perilaku pengiriman paket pada OpenVPN diberlakukkan layaknya sebuah paket UDP biasa, dan juga paket UDP

tersebut dikompres terlebih dahulu oleh OpenVPN sehingga paket yang dikirim lebih kecil dan tidak membebani *network*.

Untuk mengatasi hal tersebut diperlukan adanya pembagian *Class of Service* untuk membedakan *Type of Service* dari masing-masing protokol.

Trafik-trafik yang akan dilewatkan dibedakan atas *priority, Commited Information Rate* (CIR) dan *Maximum Information Rate* (MIR).

- $\triangleright$  Trafik UDP : CIR = 512 Kbps; MIR = 1024 Kbps; *Priority* = 7
- $\triangleright$  Trafik RDP : CIR = 256 Kbps; MIR = 1024 Kbps; *Priority* = 6
- $\triangleright$  Trafik TCP : CIR = 192 Kbps; MIR = 1024 Kbps; *Priority* = 4

*QoS* pada GRE *tunnel* akan di pasang pada *FastEthernet* 0/1 yang terkoneksi pada LAN (*Local Area Network*). Konfigurasi *class of service* GRE dan OpenVPN dapat dilihat pada lampiran 7 halaman 39.

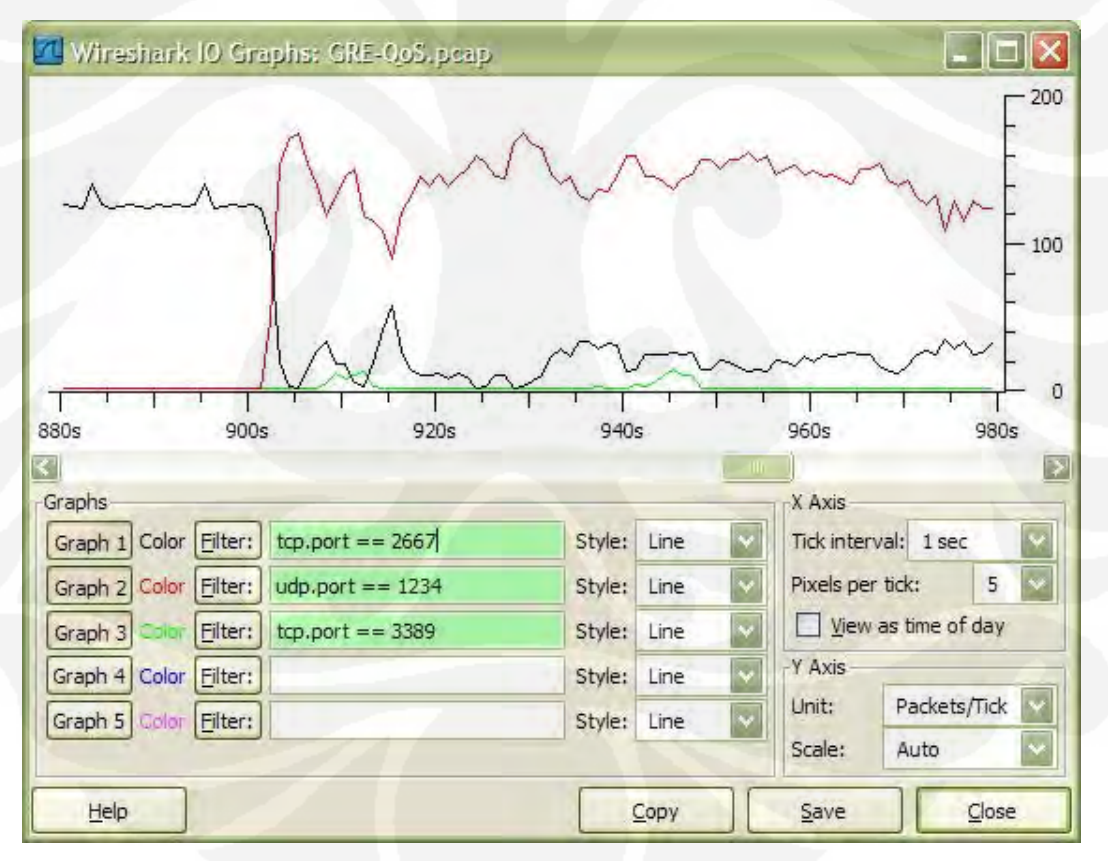

Gambar 4.16. Grafik *Throughtput* GRE dengan *QoS* 

**Universitas Indonesia**  Dari grafik diatas dapat dilihat bahwa ketika kondisi *network* tidak terpakai maka paket TCP dalam hal ini FTP dapat menggunakan seluruh alokasi *bandwidth* yang tersedia. Dan ketika terdapat paket UDP yang melewati *network* maka paket TCP tersebut akan mengikuti aturan yang diberlakukan sesuai dengan *class of servicenya*.

Pengelompokan kelas trafik dapat membantu menyelesaikan masalah pada *network* dimana pada sebuah *network* tanpa *class of service* paket UDP akan mengambil alih seluruh alokasi *bandwidth* yang tersedia. Sehingga paket-paket lain dalah hal ini paket TCP tidak memiliki mendapatkan *session* sehingga paket TCP tersebut akan terputus koneksinya.

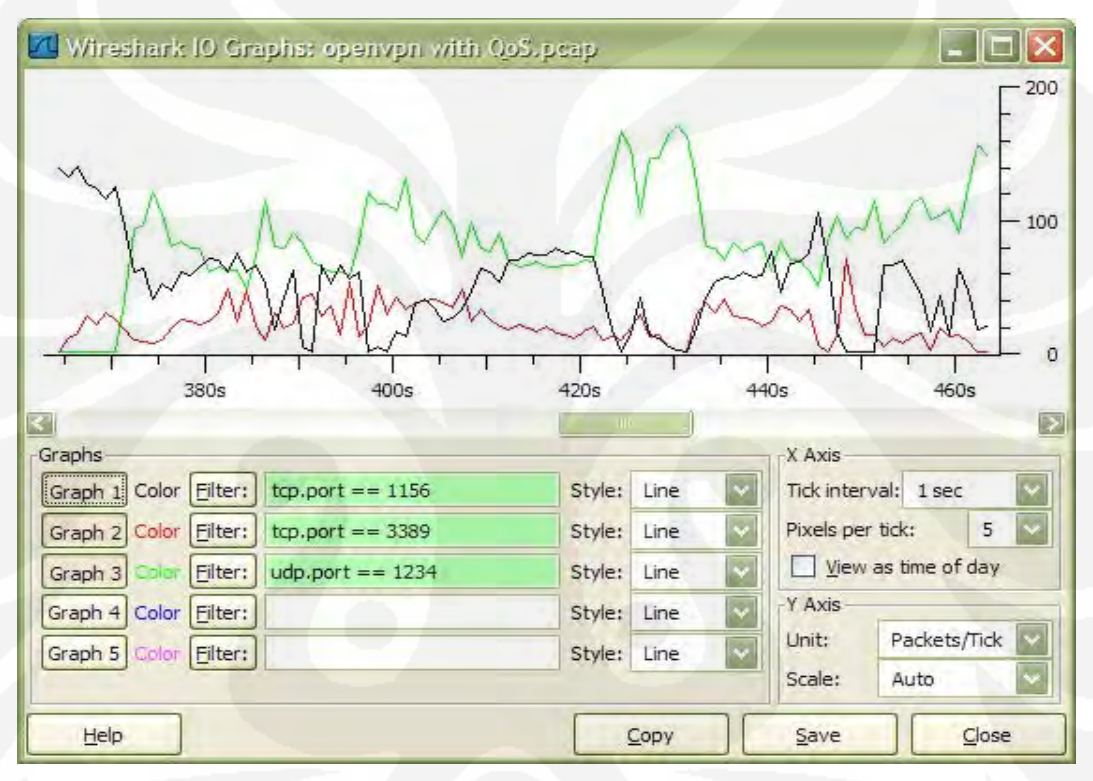

Gambar 4.17. Grafik *Throughtput* OpenVPN dengan *QoS* 

 Penggunaan *class of service* pada tunnel OpenVPN tidak berpengaruh terhadap isi paket didalam OpenVPN. Hal ini disebabkan karena paket didalam OpenVPN mengalami pengompresan paket sebelum dikirim.

# **BAB V KESIMPULAN**

Pada tugas akhir ini dirancang sebuah *network corporate* yang terdiri dari dua buah *network* (*network* A dan *network* B) yang dipisahkan oleh cloud *internet*. Kedua buah *network* tersebut dihubungkan oleh tunnel. Setelah melakukan pengambilan data dan menganalisis, didapatkan beberapa buah kesimpulan yaitu :

1. Proses enkapsulasi tunel pada paket akan mengurangi jumlah payload seharusnya pada paket normal ( tanpa tunel).Sebuah paket normal seharusnya memiliki besar payload 1500 byte, ketika paket tersebut di enkapsulasi dengan tunnel GRE maka jumlah payload seharusnya akan berkurang sekitar 24 byte.Dimana 24 byte tersebut dipakai oleh sebesar 20 byte untuk outer IP address, dan 4 byte sebagai GRE header.Dimana outer IP address berisikan destination network untuk paket GRE tersebut.

Sedangkan OpenVPN akan mengurangi payload paket sebesar 28 byte, dimana 20 byte akan digunakan sebagai outer IP address dan 8 byte digunakan sebagai protokol tunelnya.Selain itu OpenVPN juga melakukkan enkripsi paket yang dikirimnya, adapun besarnya enkripsi pada openVPN adalah 48 byte

- 2. Dari hasil percobaan yang telah dilakukan pada sebuah *network* tanpa kelas didapatkan bahwa tunnel pada OpenVPN memiliki *throughput* lebih besar dibandingkan *throughput* pada tunnel GRE. Pada sebuah *network* tanpa kelas tunnel GRE akan menggunakan sekitar 95% dari total *bandwidth* yang tersedia, sedangkan OpenVPN akan menggunakan seluruh alokasi *bandwidth* yang tersedia. Sehingga jika dilihat dari sisi efisiensi *bandwidth* maka OpenVPN lebih baik dari tunnel GRE.
- 3. Penggunaan *class of service* pada tunnel GRE dapat lebih mengefisienkan penggunaan *bandwidth* pada protokol-protokol tertentu.Yang jika sebelumnya tunnel GRE diimplementasikan tanpa *class of service* tunnel GRE hanya menggunakan 95% dari total bandwidth yang tersedia menjadi 100%. Sedangkan penggunaan *class of service* pada OpenVPN tidak

berpengaruh pada penggunaan *bandwidth*, hal ini dikarenakan header dari OpenVPN itu

sendiri yang menggunakan header UDP, sehingga perlakuan paket OpenVPN diberlakukan sama dengan layaknya paket UDP biasa.

## **DAFTAR ACUAN**

- [1] "*Introduction of Generic Routing Encapsulation*", www.cisco.com diakses Maret 2008. http://www.cisco.com/en/US/tech/tk827/tk369/tk287/tsd\_technology\_supp ort\_sub-protocol\_home.html
- [2] Training Module "*IP Tunneling and VPNs*", Cisco System, Copyright 2001
- [3] *"OpenVPN 2.1"*, *http://openvpn.net* diakses April 2009 http://openvpn.net/index.php/open-source/documentation/manuals/69 openvpn-21.html
- [4] *"OpenVPN and the SSL VPN Revolution"*, SANS institute copyright 2004
- [5] Lewis.Chris, *"Cisco TCP/IP Routing Professional Reference",*  (Computing McGraw-Hill : 1999)
- [6] Feilner, Markus, *"OpenVPN: Building and Integrating Virtual Private Networks"* (Packt Publishing Ltd : 2006)

## • *Setup* **GRE pada** *Router* **:**

#### 1. *Network* A :

interface Tunnel0 *IP address* 192.168.100.1 255.255.255.252 tunnel source 192.168.1.9 tunnel destination 192.168.1.26 ! interface FastEthernet0/0 *IP address* 192.168.1.9 255.255.255.248 ip nat outside ip virtual-reassembly speed auto full-duplex ! interface FastEthernet0/1 *IP address* 172.16.1.60 255.255.255.0 ip nat inside ip virtual-reassembly speed auto full-duplex ip forward-protocol nd ip route 0.0.0.0 0.0.0.0 192.168.1.10 ip route 192.168.1.32 255.255.255.248 Tunnel0 no ip http *server* no ip http secure-*server* ip nat inside source list *Network*s\_2A\_NATed interface FastEthernet0/0 overload ip access-list standard *Network*s\_2A\_NATed permit 172.16.1.0 0.0.0.255

## 2. ISP A

interface FastEthernet0/0 description connected to *router* ISP B *bandwidth* 1024 *IP address* 192.168.1.17 255.255.255.248 rate-limit input 1024000 128000 128000 conform-action transmit exceed-action drop rate-limit output 1024000 128000 128000 conform-action transmit exceed-action drop speed auto full-duplex interface FastEthernet0/1 description connected to *router network* A *bandwidth* 1024 *IP address* 192.168.1.10 255.255.255.248 rate-limit input 1024000 128000 128000 conform-action transmit exceed-action drop rate-limit output 1024000 128000 128000 conform-action transmit exceed-action drop speed 10 full-duplex

## 3. ISP B

interface FastEthernet0/0 *bandwidth* 1024 *IP address* 192.168.1.25 255.255.255.248 rate-limit input 1024000 128000 128000 conform-action transmit exceedaction drop rate-limit output 1024000 128000 128000 conform-action transmit exceedaction drop duplex auto speed auto interface FastEthernet0/1 *bandwidth* 1024 *IP address* 192.168.1.18 255.255.255.248 rate-limit input 1024000 128000 128000 conform-action transmit exceed action drop rate-limit output 1024000 128000 128000 conform-action transmit exceedaction drop

## 4. *Sniffing server*

Untuk dapat melakukkan fungsi *routing* terlebih dahulu *service routing* pada windows XP SP 2 harus dinyalakan.Adapun langkahlangkah yang dilakukkan adalah :

- Klik Run  $\rightarrow$  services.msc lalu tekan enter sehingga halaman console terbuka
- Cari *Routing and Remote Access* ganti *startup type* dari *Disable* menjadi *Automatic* lalu klik *start*.

5. *Network* B

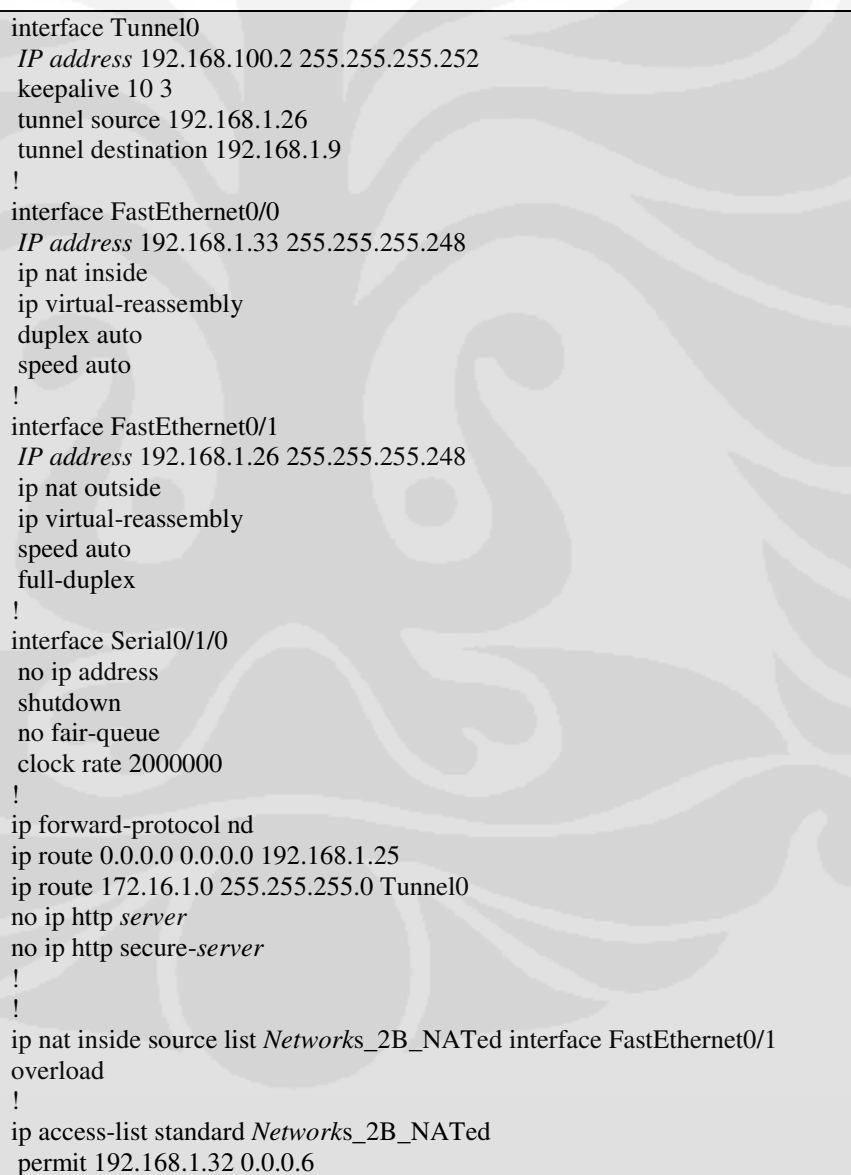

### • *Setup* **OpenVPN :**

*Program* OpenVPN dapat *didownload* dengan gratis pada alamat http://www.OpenVPN.se, setelah proses *download* selesai, kita tinggal menjalankan *program* OpenVPN-2.1\_rc22-install.exe dengan mengeklik *double* dan ikuti petunjuk instalasi.

- 1. buka *command prompt*
- 2. Konfigurasi OpenVPN *server* Copy file *server*.ovpn ke c:\program files\OpenVPN\config\ C:\>copy C:\Program Files\OpenVPN\sample-config C:\Program Files\OpenVPN\config
- 3. Edit file *server*.opvn [7]
	- ## *server*.ovpn ## *port* 1194 proto udp dev tun ca ca.crt cert *server*.crt key *server*.key dh dh1024.pem *server* 10.10.10.0 255.255.255.0 ifconfig-pool-persist ipp.txt push "route 172.16.1.0 255.255.255.0" keepalive 10 120 comp-lzo max-*client*s 4 persist-key persist-tun status OpenVPN-status.log verb 3
- *4. Set up a Certificate Authority (CA)* 
	- Buka command prompt C:\>Program Files\OpenVPN\easy-rsa>**init-config**
	- Edit file vars.bat dan rubah nilai "KEY\_" pada file tersebut set KEY\_COUNTRY=GB

set KEY\_PROVINCE=London

- set KEY\_CITY=London
- set KEY\_ORG=Acme

set KEY\_EMAIL=hostmaster@acme.com

• Membuat *keys folder* pada *root* OpenVPN

C:\Program Files\OpenVPN\easy-rsa> vars

C:\Program Files\OpenVPN\easy-rsa> clean-all

C:\Program Files\OpenVPN\easy-rsa> build-ca

• Isi *common name*

Common Name (eg, your name or your *server*'s hostname) []:*Server*

- *Copy* file ca.crt yang di *generate* tadi ke *folder* config C:\Program Files\OpenVPN\easy-rsa> copy keys\ca.crt ..\config\
- *Setup server* key dan *certificate* C:\Program Files\OpenVPN\easy-rsa> vars C:\Program Files\OpenVPN\easy-rsa> build-key-*server server*
- Isi *common name*

Common Name (eg, your name or your *server*'s hostname) []:Fadry

- *Generate Diffie Hellman* parameter C:\Program Files\OpenVPN\easy-rsa> build-dh
- Kopi file *key, certificate*, dan *DH* ke *folder config* C:\Program Files\OpenVPN\easy-rsa> copy keys\widget.crt

..\config\

C:\Program Files\OpenVPN\easy-rsa> copy

keys\widget.key ..\config\

C:\Program Files\OpenVPN\easy-rsa> copy

keys\dh1024.pem ..\config\

- 5. *Setup* OpenVPN *client* [7]
	- buka command prompt
	- Konfigurasi OpenVPN *server* Copy file *client*.ovpn ke c:\program files\OpenVPN\config C:\>copy C:\Program Files\OpenVPN\sample-config C:\Program Files\OpenVPN\config

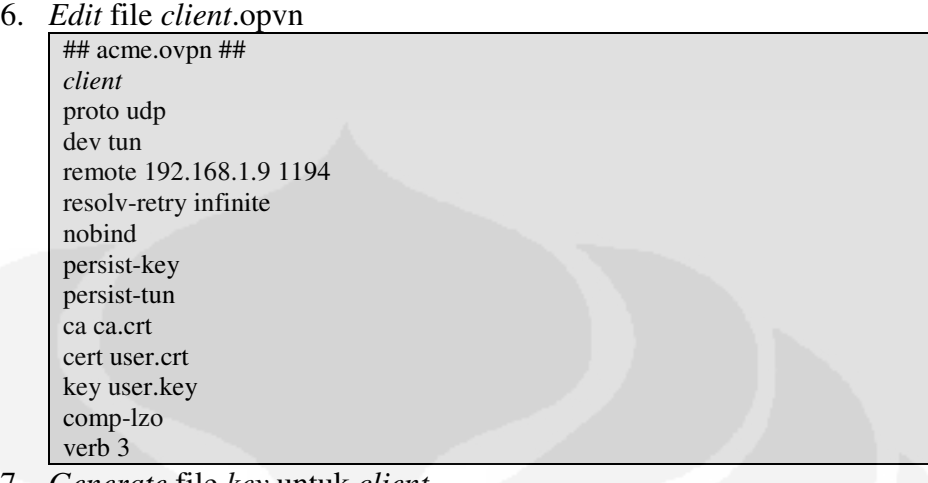

- 7. *Generate* file *key* untuk *client* C:\Program Files\OpenVPN\easy-rsa> vars C:\Program Files\OpenVPN\easy-rsa> build-key user
- 8. Kopi file user.crt dan user.key ke PC *client* dan masukkan ke *folder config* di sisi *client*
- 9. Jalankan OpenVPN pada sisi *server* dan pada sisi *client* dengan cara mengklik kanan *icon* OpenVPN GUI yang berada pada *system tray*.

#### **Universitas Indonesia**

38

#### • **Konfigurasi QoS**

Pertama yang dilakukan adalah pengelompokan berdasarkan trafik

# ip cef ip access-list extended UDP remark --- UDP from LAN permit udp 192.168.1.40 0.0.0.7 any eq 1234 ip access-list extended RDP remark --- RDP traffic from LAN to RDP *server*s permit tcp 192.168.1.40 0.0.0.7 any eq 3389 ip access-list extended FTP remark --- FTP traffic from LAN to FTP *server*s permit tcp 192.168.40.0 0.0.0.7 any eq ftp permit tcp 192.168.40.0 0.0.0.7 any eq ftp-data class-map match-any High-Class-Inbound match access-group name UDP match ip dscp ef class-map match-any Med-Class-Inbound match access-group name RDP class-map match-any Low-Class-Inbound match access-group name FTP policy-map Packet-Tagging class High-Class-Inbound police 512000 64000 64000 conform-action set-prec-trans 7 exceed-action set-prec-trans 7 class Med-Class-Inbound police 256000 32000 32000 conform-action set-prec-trans 6 exceed-action set-prec-trans 5 class Low-Class-Inbound police 192000 24000 24000 conform-action set-prec-trans 4 exceed-action set-prec-trans 3 class class-default set ip precedence 1 interface Ethernet1 service-policy input Packet-Tagging

Setelah *marking* packet, membuat *queue tree* pada *interface* LAN: lass-map match-any High-Class-Outbound match ip precedence 7 class-map match-any Med-Class-Outbound match ip precedence 6 match ip precedence 5 class-map match-any Low-Class-Outbound match ip precedence 4 match ip precedence 3 policy-map Data-Only-Queueing class Med-Class-Outbound *bandwidth* percent 50 random-detect prec-based random-detect exponential-weighting-constant 8 random-detect precedence 6 20 60 20 random-detect precedence 5 6 15 6 class Low-Class-Outbound *bandwidth* percent 50 random-detect prec-based random-detect exponential-weighting-constant 8 random-detect precedence 4 15 30 15 random-detect precedence 3 1 15 3 policy-map Packet-Queueing class High-Class-Outbound priority 512 class class-default shape average 448000 *bandwidth* 448 service-policy Data-Only-Queueing interfaceethernet0 *bandwidth* 1000 max-reserved-*bandwidth* 95 service-policy output Packet-Queueing tx-ring-limit 2 tx-queue-limit 2

*QoS* pada OpenVPN akan di pasang pada *FastEthernet* 0/1 yang terkoneksi pada LAN (*Local Area Network*)

Pertama yang dilakukkan adalah :

- 1. Buka aplikasi *bandwidth controller standard* lalu pilih *connect*
- 2. Klik tombol *add rule wizard*
- 3. Setelah *window wizard* terbuka pilih *netwok adapter* yang akan dipasangkan *QoS*
- 4. Ubah *Direction download*nya menjadi both
- 5. Ubah protokolnya sesuai dengan protokol yang akan digunakan
- 6. Ubah *local end point*nya dan *remote end point* sesuai dengan *port* yang akan digunakan, jika *port* tidak terdata maka kita harus mendaftarkan *port* tersebut.

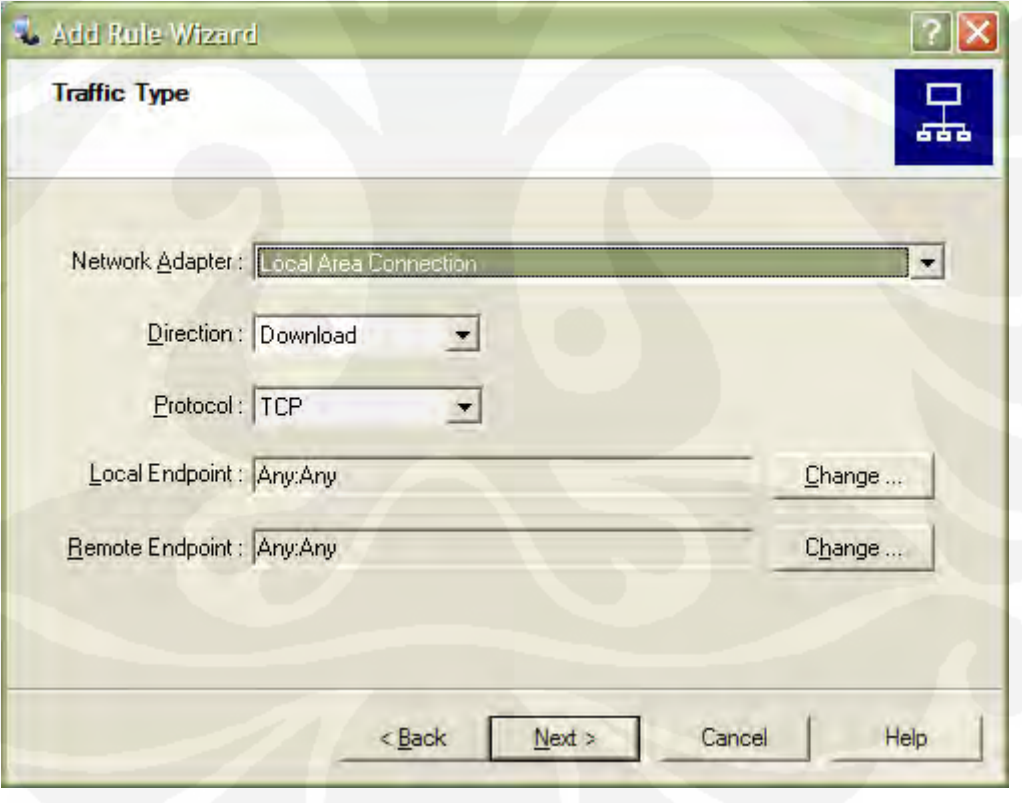

Gambar 4.8. *Traffic Type* 

- *7. Checklist enable rule*
- 8. Berikan nama pada rule yang akan kita buat, berikan prioritas pada paket
	- FTP : *priority* 3

- RDP : *priority* 5
- UDP : *priority* 9
- 9. Masukkan besarnya *download* dan *upload*
	- RDP : 32.000 B/s (*byte*)
	- FTP: 24.000 B/s
	- UDP: 64.000 B/s

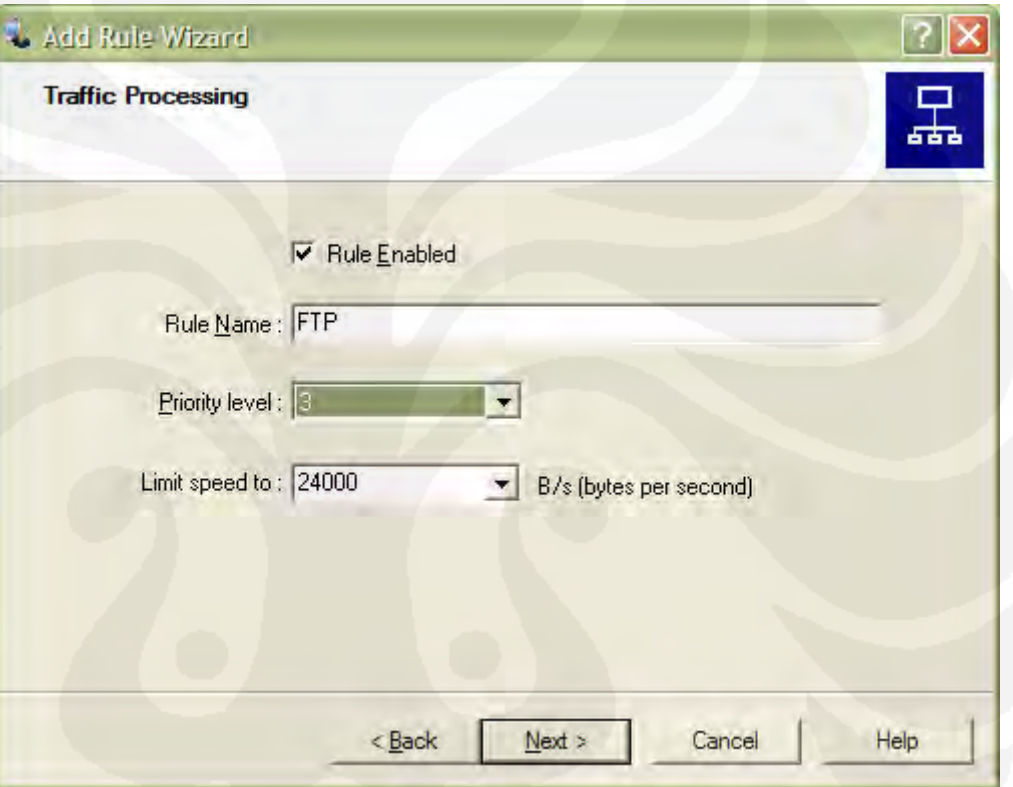

## Gambar 4.9. *Traffic Processing*

# 10. Biarkan *rule order default*

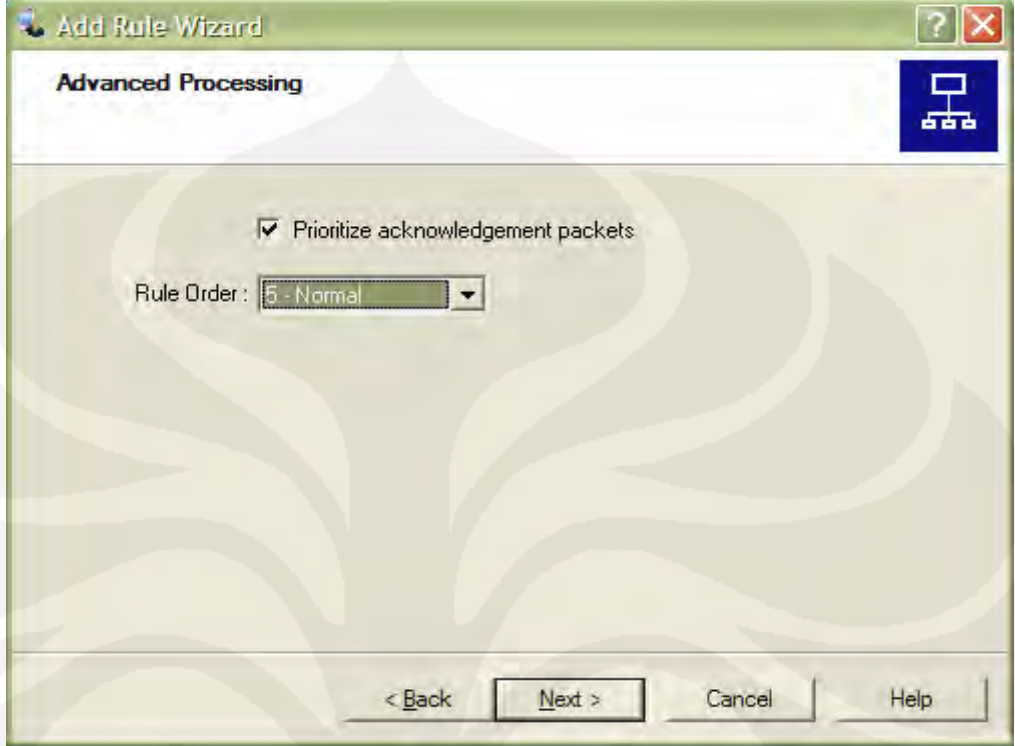

# Gambar 4.10. *Advanced Processing*

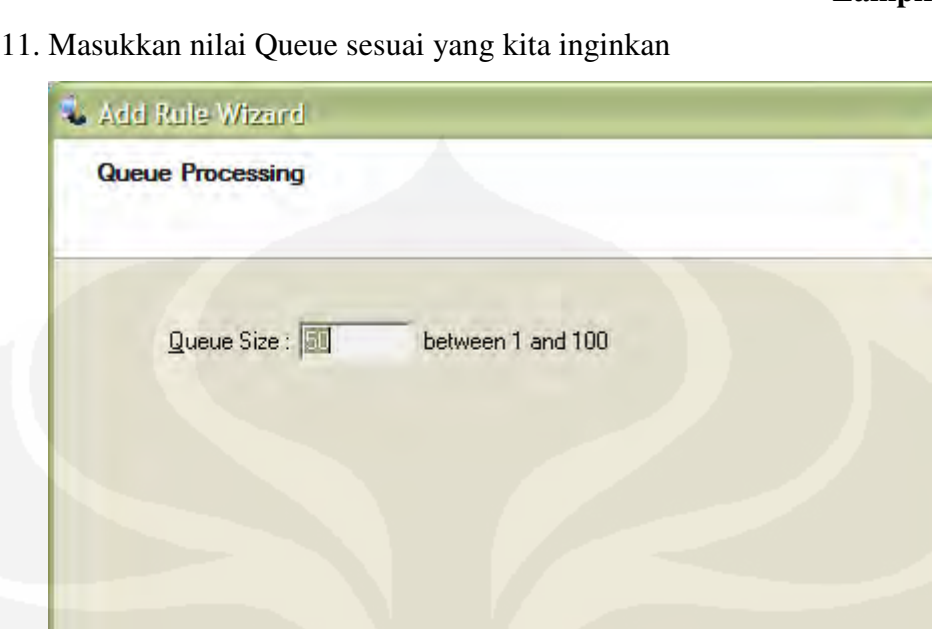

Gambar 4.11. *Queue Processing*

 $N$ ext >

Cancel

 $< **Back**$ 

Dengan melakukkan pembagian *bandwidth* tersebut maka : UDP akan mendapatkan *bandwidth* sebesar 576 Kbps. RDP akan mendapatkan *bandwidth* sebesar 256 Kbps. TCP akan mendapatkan *bandwidth* sebesar 192 Kbps. Setelah *QoS* terpasang dilakukkan kembali sniffing traffic protocol TCP, RDP dan UDP

**Universitas Indonesia** 

 $\overline{?}$   $\overline{\mathsf{x}}$ 

盂

Help